# Alibaba Cloud Container Service

**Developer Guide**

**Issue: 20190627**

MORE THAN JUST CLOUD | C- Alibaba Cloud

# <span id="page-1-0"></span>Legal disclaimer

**Alibaba Cloud reminds you to carefully read and fully understand the terms and conditions of this legal disclaimer before you read or use this document. If you have read or used this document, it shall be deemed as your total acceptance of this legal disclaimer.**

- **1. You shall download and obtain this document from the Alibaba Cloud website or other Alibaba Cloud-authorized channels, and use this document for your own legal business activities only. The content of this document is considered confidential information of Alibaba Cloud. You shall strictly abide by the confidentiality obligations. No part of this document shall be disclosed or provided to any third party for use without the prior written consent of Alibaba Cloud.**
- **2. No part of this document shall be excerpted, translated, reproduced, transmitted, or disseminated by any organization, company, or individual in any form or by any means without the prior written consent of Alibaba Cloud.**
- **3. The content of this document may be changed due to product version upgrades , adjustments, or other reasons. Alibaba Cloud reserves the right to modify the content of this document without notice and the updated versions of this document will be occasionally released through Alibaba Cloud-authorized channels. You shall pay attention to the version changes of this document as they occur and download and obtain the most up-to-date version of this document from Alibaba Cloud-authorized channels.**
- **4. This document serves only as a reference guide for your use of Alibaba Cloud products and services. Alibaba Cloud provides the document in the context that Alibaba Cloud products and services are provided on an "as is", "with all faults " and "as available" basis. Alibaba Cloud makes every effort to provide relevant operational guidance based on existing technologies. However, Alibaba Cloud hereby makes a clear statement that it in no way guarantees the accuracy, integrity , applicability, and reliability of the content of this document, either explicitly or implicitly. Alibaba Cloud shall not bear any liability for any errors or financial losses incurred by any organizations, companies, or individuals arising from their download, use, or trust in this document. Alibaba Cloud shall not, under any circumstances, bear responsibility for any indirect, consequential, exemplary, incidental, special, or punitive damages, including lost profits arising from the use**

**or trust in this document, even if Alibaba Cloud has been notified of the possibility of such a loss.**

- **5. By law, all the content of the Alibaba Cloud website, including but not limited to works, products, images, archives, information, materials, website architecture, website graphic layout, and webpage design, are intellectual property of Alibaba Cloud and/or its affiliates. This intellectual property includes, but is not limited to, trademark rights, patent rights, copyrights, and trade secrets. No part of the Alibaba Cloud website, product programs, or content shall be used, modified , reproduced, publicly transmitted, changed, disseminated, distributed, or published without the prior written consent of Alibaba Cloud and/or its affiliates . The names owned by Alibaba Cloud shall not be used, published, or reproduced for marketing, advertising, promotion, or other purposes without the prior written consent of Alibaba Cloud. The names owned by Alibaba Cloud include, but are not limited to, "Alibaba Cloud", "Aliyun", "HiChina", and other brands of Alibaba Cloud and/or its affiliates, which appear separately or in combination, as well as the auxiliary signs and patterns of the preceding brands, or anything similar to the company names, trade names, trademarks, product or service names, domain names, patterns, logos, marks, signs, or special descriptions that third parties identify as Alibaba Cloud and/or its affiliates).**
- **6. Please contact Alibaba Cloud directly if you discover any errors in this document.**

# <span id="page-4-0"></span>Generic conventions

#### Table -1: Style conventions

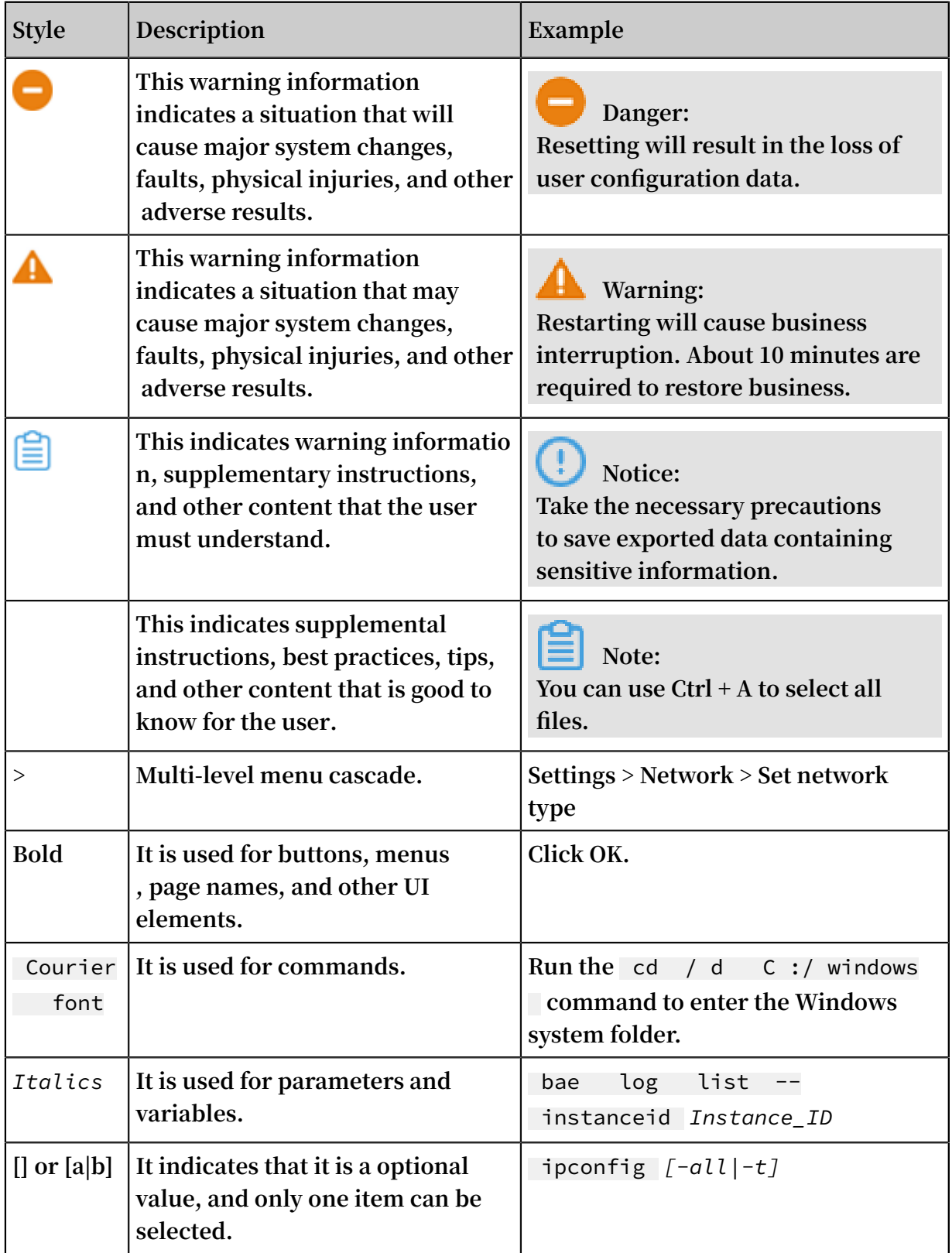

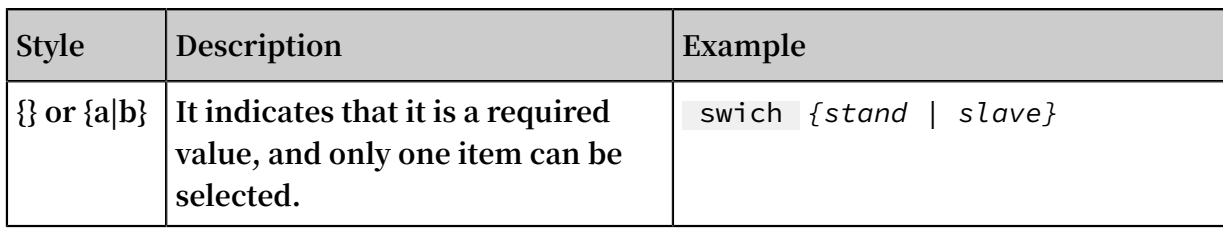

# Contents

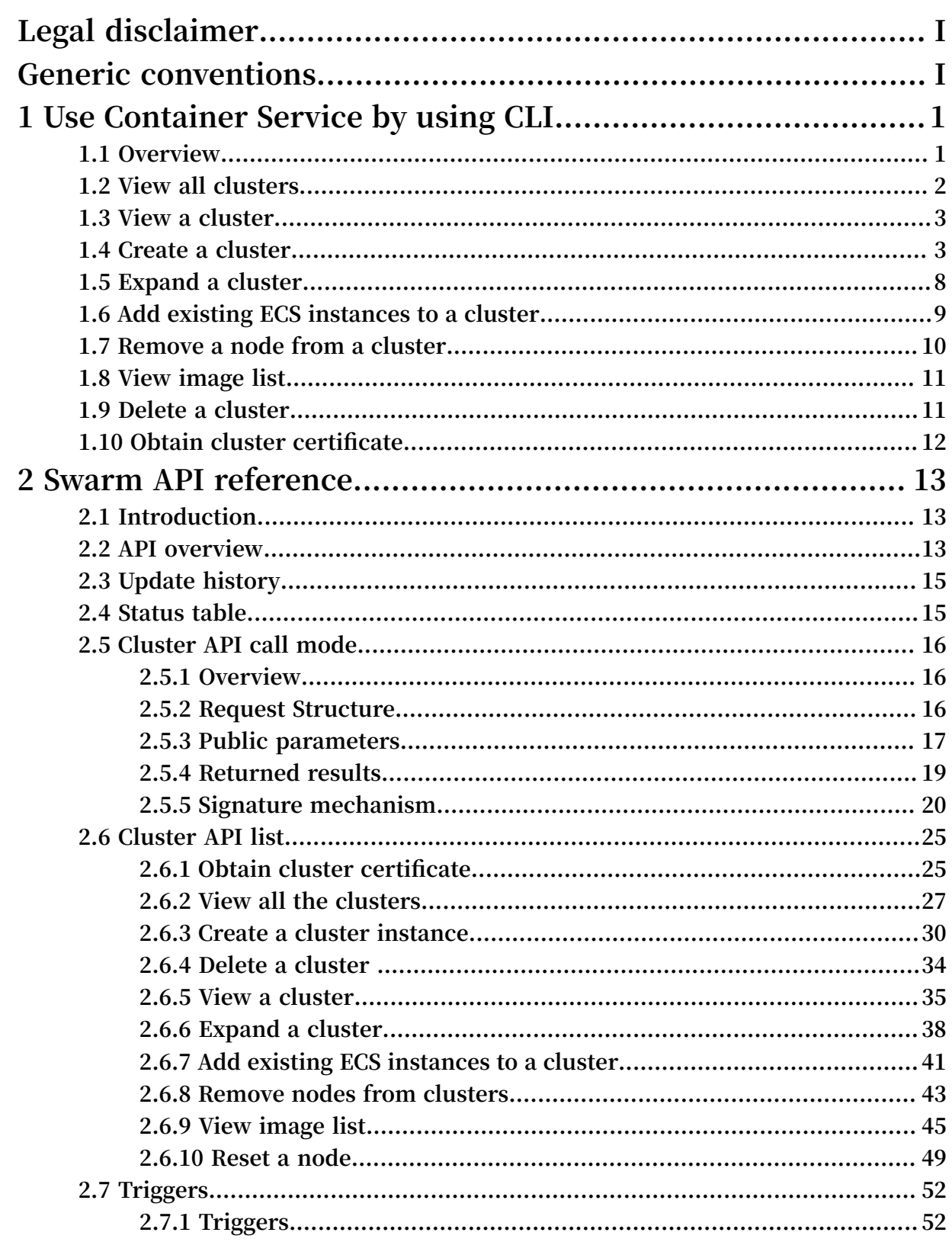

# <span id="page-8-0"></span>1 Use Container Service by using CLI

### <span id="page-8-1"></span>1.1 Overview

**Alibaba Cloud Command Line Interface (CLI) is a tool to manage Alibaba Cloud resources. It is written in Go and built based on Alibaba Cloud APIs. After downloadin g and configuring this tool, you can use multiple Alibaba Cloud products by using command lines.**

**For more information about the introduction and installation of the Alibaba Cloud CLI, see** *Alibaba Cloud [Command](https://www.alibabacloud.com/help/doc-detail/66653.htm) Line Interface***.**

**Container Service APIs are RESTful APIs. Currently, Container Service supports two scheduling modes: swarm and Kubernetes. The list of APIs that Container Service supports is as follows.**

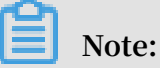

**For more information about the APIs that Alibaba Cloud Container Service supports, see** *Container Service API reference***.**

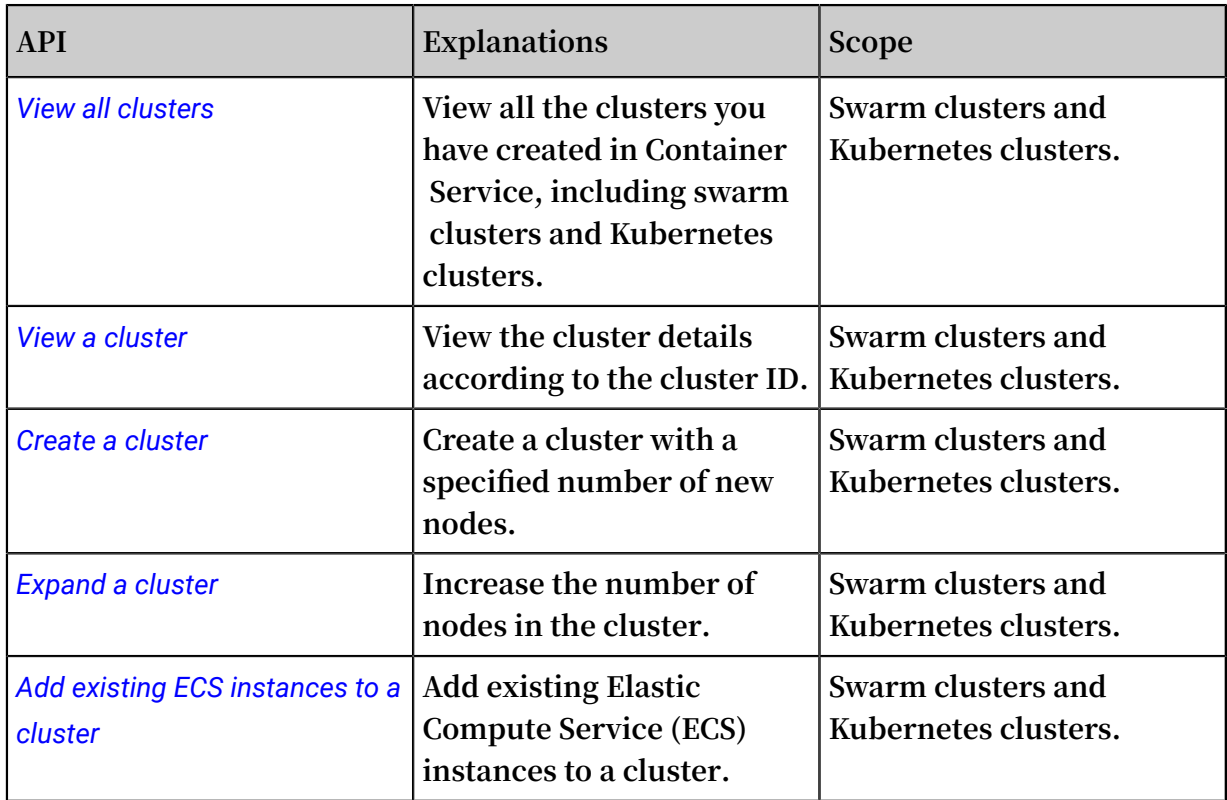

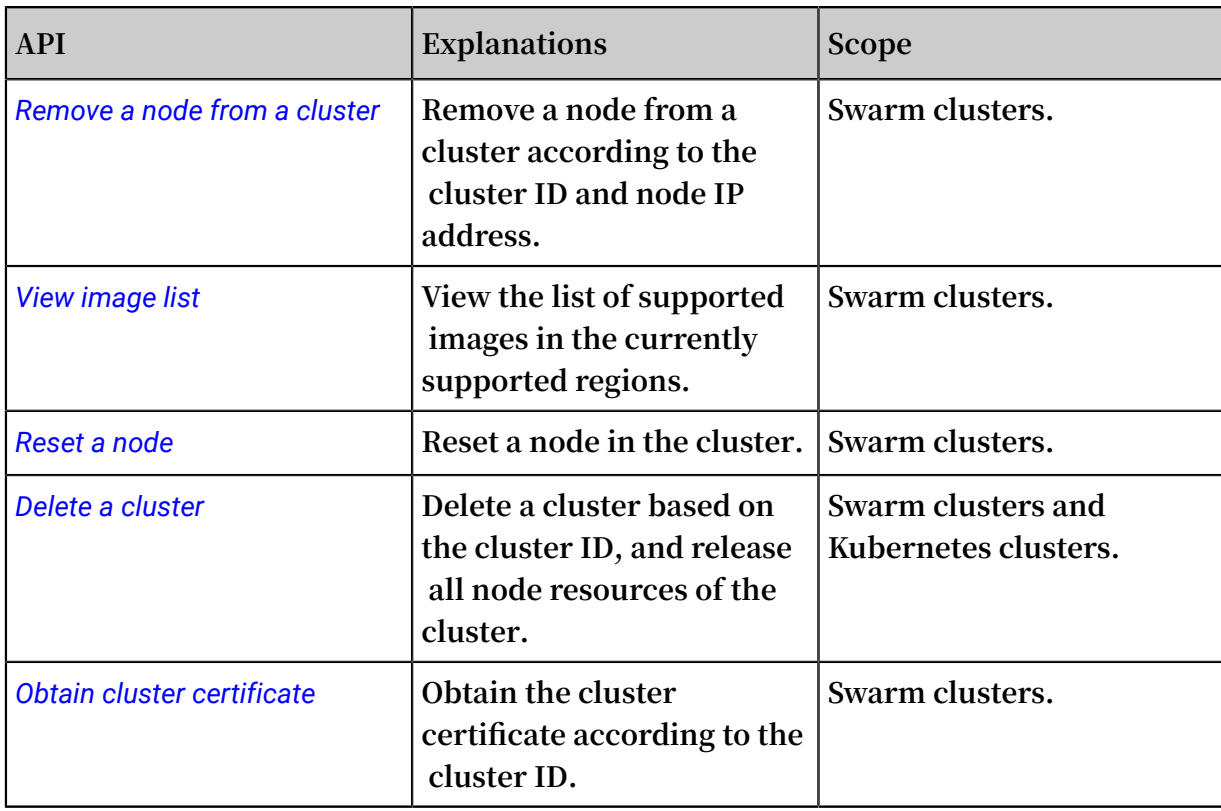

### <span id="page-9-0"></span>1.2 View all clusters

**View all the clusters you have created in Container Service, including swarm clusters and Kubernetes clusters. For more information about the API description, see** *Container Service API reference***.**

#### Scope

**Swarm clusters and Kubernetes clusters.**

#### API request and response

**Request format**

aliyun cs GET / clusters

**Response results**

```
 " agent_vers ion ": " string ",
 " cluster_id ": " string ",
 " created ": " datetime ",
 " external_l oadbalance r_id ": " string ",
 " master_url ": " string ",
 " name ": " string ",
 " network_mo de ": " string ",
 " region_id ": " string ",
 " security_g roup_id ": " string ",
```

```
 " size ": " numbers ",
 " state ": " string ",
 " updated ": " datetime ",
 " vpc_id ": " string ",
       " vswitch_id ": " string "
```
### <span id="page-10-0"></span>1.3 View a cluster

**View the cluster details according to the cluster ID. For more information about the API description, see** *Container Service API reference***.**

Scope

**Swarm clusters and Kubernetes clusters.**

#### API request and response

#### **Request format**

aliyun cs GET / clusters /< cluster\_id >

**Response results**

```
{
 " Agent_vers ion ": " string ",
 " cluster_id ": " string ",
 " created ": " datetime ",
 " external_l oadbalance r_id ": " string ",
 " master_url ": " string ",
 " name ": " string ",
 " network_mo de ": " string ",
 " region_id ": " string ",
 " security_g roup_id ": " string ",
 " size ": " numbers ",
 " state ": " string ",
 " updated ": " datetime ",
 " vpc_id ": " string ",
   " vswitch id ": " string "
}
```
### <span id="page-10-1"></span>1.4 Create a cluster

**Create a cluster with a specified number of new nodes. For more information about the API description, see** *Container Service API reference***.**

Scope

**Swarm clusters and Kubernetes clusters.**

#### API request and response

#### **Request format**

aliyun cs POST / clusters -- header " Content - Type = applicatio n / json " -- body "\$( cat create . json )"

#### **Parameter descriptions:**

- **•** -- header **Specify** Content Type **as** applicatio n / json **.**
- **•** -- body **is the body to be sent to the server, which can be read from a local file and must be in the valid JSON format. The** create . json **contents are as follows:**

**Swarm clusters**

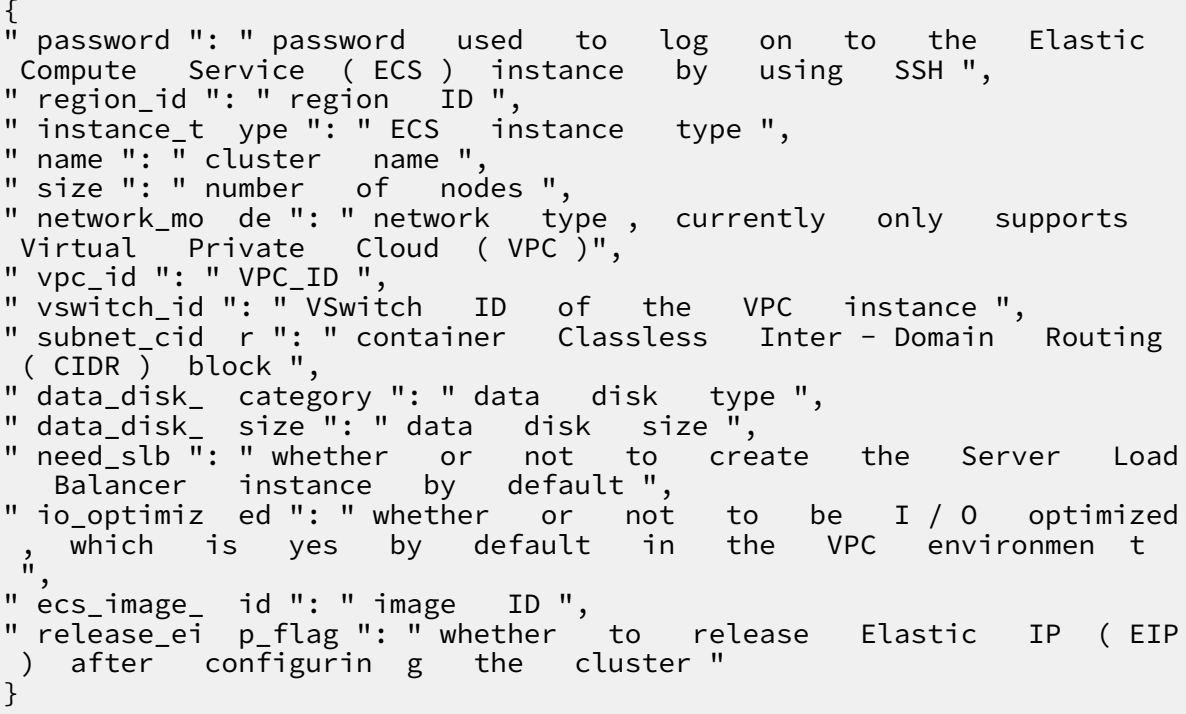

**Kubernetes clusters (a single zone)**

{ " disable\_ro llback ": " whether or not to roll back if the cluster fails to be created ", " name ": " cluster name ", " timeout\_mi ns ": " timeout for creating the cluster ", " cluster\_ty pe ": " Kubernetes ", " region\_id ": " region ", " vpcid ": " Virtual Private Cloud ( VPC ) ID ", " zoneid ": " zone ", " vswitchid ": " VSwitch ID ", " container\_ cidr ": " pod Classless Inter - Domain Routing ( CIDR )", " service\_ci dr ": " service CIDR ",

" ssh\_flags ": " whether or not to enable SSH access for Internet ", " cloud\_moni tor\_flags ":" whether or not to install the cloud monitoring plug - in ", " login\_pass word ": " password used to log on to the node by using SSH. Use either this parameter or the key\_pair .", " key\_pair ":" key pair name . Use either this parameter or login\_pass word .", " master\_ins tance\_char ge\_type ":" master instance payment type , which includes postpaid and prepaid ", " master\_per iod\_unit ":" subscripti on unit , which includes month and year, and takes effect only for the<br>prepaid type ", prepaid type ",<br>" master\_per iod ":" subscripti on " master\_per iod ":" subscripti on period , which takes effect only for the prepaid type ", " master\_aut o\_renew ":" whether master nodes auto renew ", " master\_aut o\_renew\_pe riod ":" master node renew period ", " master\_ins tance\_type ": " master instance type ", " master\_sys tem\_disk\_c ategory ": " system disk type of master nodes ", " master\_sys tem\_disk\_s ize ":" system disk size of master nodes ", " master\_dat a\_disk ":" Whether the master node has data disks mounted ", " master\_dat a\_disk\_cat egory ":" data disk type of master nodes ", " master\_dat a\_disk\_siz e ":" data disk size of master nodes ", " worker\_ins tance\_char ge\_type ":" worker node payment type , which includes prepaid and postpaid ", " worker\_per iod\_unit ":" subscripti on unit , which includes month and year , and takes effect only for the prepaid type . " worker\_per iod ":" subscripti on period , which takes effect only for the prepaid type ", " worker\_aut o\_renew ":" worker nodes auto renew , which can be true or false", " worker\_aut o\_renew\_pe riod ":" worker node renew period ", " worker\_ins tance\_type ": " worker instance type ", " worker\_sys tem\_disk\_c ategory ": " system disk type of worker nodes ", " worker\_sys tem\_disk\_s ize ": " system disk size of worker node ", " worker dat a disk ":" whether the worker node has data disks mounted ", " worker dat a disk cat egory ":" data disk type of worker nodes ", " worker\_dat a\_disk\_siz e ":" data disk size of worker nodes ", " num\_of\_nod es ": " number of worker nodes ", " snat\_entry ": " whether or not to configure the SNATEntry ", " public\_slb ":" whether to create the SLB correspond ing to the public network API server " }

#### **Kubernetes clusters (multiple zones)**

```
{
" disable_ro llback ": " whether or not to roll back if
the cluster fails to be created ",
" name ": " cluster name ",
```

```
" timeout_mi ns ": " timeout for creating the cluster ",
" cluster_ty pe ": " Kubernetes ",
" region_id ": " region ",
" mu\tilde{t} \overline{az} ": true,
" vpcid\overline{''}: " VPC ID ",
" container_ cidr ": " container Classless Inter - Domain
 Routing ( CIDR )", 
" service_ci dr ": " service CIDR ",
" vswitch_id _a ": " switch ID of the first zone ",
" vswitch_id _b ": " switch ID of the second zone ",
" vswitch_id _c ": " switch ID of the third zone ", 
" master_ins tance_type _a ": " instance type of master
 nodes in the first zone ",
" master_ins tance_type _b ": " instance type of master
 nodes in the second zone ",
" master_ins tance_type _c ": " instance type of master
 nodes in the third zone ", 
" master_ins tance_char ge_type ":" master instance payment
 type , which includes prepaid and postpaid ",
" master_per iod_unit ":" subscripti on unit , which includes
  month and year , and takes effect only for the
 prepaid type ",
" master_per iod ":" subscripti on period , which takes
effect only for the prepaid type",
" master_aut o_renew ":" whether master nodes auto renew ",
" master_aut o_renew_pe riod ":" master node renew period ", 
" master_sys tem_disk_c ategory ": " system disk type of
master nodes ",
" master_sys tem_disk_s ize ": " system disk size of master
 nodes ", 
" master_dat a_disk ":" Whether the master node has data
disks mounted ",
" master_dat a_disk_cat egory ":" data disk type of master
nodes ",
" master_dat a_disk_siz e ":" data disk size of master
nodes ", 
" worker_ins tance_type _a ": " instance type of worker
 nodes in the first zone ",
" worker_ins tance_type _b ": " instance type of worker
nodes in the second zone ",
" worker_ins tance_type _c ": " instance type of worker
 nodes in the third zone ",
" worker_ins tance_char ge_type ":" worker node payment type
 , which includes postpaid and prepaid ",
" worker_per iod_unit ":" subscripti on unit , which includes
 month and year , and takes effect only for the
prepaid type .
" worker_per iod ":" subscripti on period , which takes
effect only for the prepaid type",
" worker_aut o_renew ":" worker nodes auto renew , which can<br>be true or false ",
 be true or
" worker_aut o_renew_pe riod ":" worker node renew period ", 
" worker_sys tem_disk_c ategory ": " system disk type of
worker nodes ",
" worker sys tem disk s ize ": " system disk size of worker
 nodes ",
" worker_dat a_disk ":" whether the worker node has data
disks mounted ",
" worker_dat a_disk_cat egory ":" data disk type of worker
nodes "
" worker<sup>'</sup>dat a disk siz e ":" data disk size of worker
nodes ", 
" num_of_nod es_a ": " number of worker nodes in the
first zone ",
```
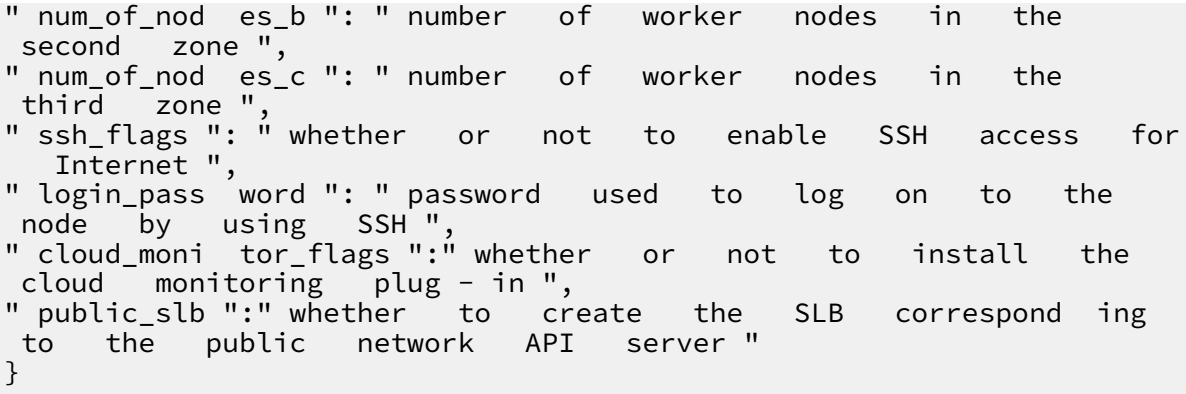

**Managed Kubernetes clusters**

```
{
" disable_ro llback ": " whether or not to roll back if
 the cluster fails to be created ",
" name ": " cluster name ",
" timeout_mi ns ": " timeout for creating the cluster ",
" cluster_ty pe ": " ManagedKub ernetes ",
" region_id ": " region . Currently , only cn - beijing and cn
 - hangzhou are supported ",
" vpcid ": " VPC ID ",
" zoneid ": " zone ",
" vswitchid ": " VSwitch ID ", 
" container_ cidr ": " pod Classless Inter - Domain Routing (
CIDR )",
" service_ci dr ": " service CIDR ",
" cloud_moni tor_flags ":" whether or not to install the
 cloud monitoring plug - in ",
" login_pass word ": " password used to log on to the
node by using SSH . Use either this parameter or the
 key_pair ."
" key_pair ":" key pair name . Use either this parameter
or login_pass word .",
" worker_ins tance_char ge_type ":" worker node payment type
 , which includes prepaid and postpaid ",
" worker_per iod_unit ":" subscripti on unit , which includes
 month and year , and takes effect only for the
prepaid type .
" worker_per iod ":" subscripti on period , which takes
effect only for the prepaid type ",
" worker aut o renew ":" worker nodes auto renew, which can
 be true or false ",
" worker aut o_renew_pe riod ":" worker node renew period ",
" worker ins tance type ": " worker instance type ",
" worker_sys tem_disk_c ategory ": " system disk type of
worker nodes ",
" worker_sys tem_disk_s ize ": " system disk size of worker
 nodes ",
" worker dat a disk ":" use true or false to determine
whether or not to mount data disks "
" worker_dat a_disk_cat egory ":" data disk type ",
" worker_dat a_disk_siz e ":" data disk size ",
" num_of_nod es ": " number of worker nodes ",
" snat_entry ": " whether or not to configure the
SNATEntry<sup>"</sup>
} ntry ": whether or not to configure the SNATEntry ,
```
}

#### **Response results**

```
{
     " cluster_id ": " c61cf53052 4474386a7a b5a1c192a0 d57 ",
     " request_id ": " 348D4C9C - 9105 - 4A1B - A86E - B58F0F8755 75
 ",
 " task_id ": " T - 5ad724ab94 a2b109e800 0004 "
}
```
### <span id="page-15-0"></span>1.5 Expand a cluster

**Increase the number of nodes in the cluster. For more information about the API description, see** *Container Service API reference***.**

#### Scope

**Swarm clusters and Kubernetes clusters.**

#### API request and response

**Request format**

```
aliyun cs PUT / clusters /< cluster_id > -- header " Content -
Type = applicatio n / json " -- body "$( cat scale . json )"
```
#### **Parameter descriptions:**

- **•** -- header **Specify** Content Type **as** applicatio n / json **.**
- **•** -- body **is the body to be sent to the server, which can be read from a local file**

**and must be in the valid JSON format. The** scale . json **contents are as follows:**

#### **Swarm clusters**

```
{
       " password ": " password used to log on to the
Elastic Compute Service ( ECS ) instance by using SSH ",
 " instance_t ype ": " ECS instance type ",
 " size ": " number of nodes after expansion ",
 " data_disk_ category ": " disk category ",
 " data_disk_ size ": " disk size ",
       " io_optimiz ed ": " whether or not to be I / O
  optimized , which is yes by
environmen t ",
 " ecs_image_ id ": " image ID ",
 " release_ei p_flag ": " whether or not to release
Elastic IP ( EIP ) after configurin g the cluster "
```
}

#### **Kubernetes clusters**

```
{ " disable_ro llback ": " whether or not to roll back if
  the cluster fails to be scaled out or in",<br>timeout_mi ns":"timeout for creating the cluster",
" timeout_mi ns ": " timeout
" worker_ins tance_type ": " instance type of worker nodes ",
" login_pass word ": " password used to log on to the
 node by using SSH ", 
" num_of_nod es ": " number of worker nodes "
}
```
#### **Response results**

```
{
     " cluster_id ": " c61cf53052 4474386a7a b5a1c192a0 d57 ",
     " request_id ": " 348D4C9C - 9105 - 4A1B - A86E - B58F0F8755 75
 ",
 " task_id ": " T - 5ad724ab94 a2b109e800 0004 "
}
```
### <span id="page-16-0"></span>1.6 Add existing ECS instances to a cluster

**Add existing Elastic Compute Service (ECS) instances to a cluster. For more**

**information about the API description, see** *Container Service API reference***.**

#### Scope

**Swarm clusters and Kubernetes clusters.**

#### API request and response

**Request format**

```
aliyun cs POST / clusters /< cluster_id >/ attach -- header "<br>Content - Type = applicatio n / ison " -- body "$( cat attach.
Content - Type = applicatio n / json " - body "$( cat
json )"
```
#### **Parameter description:**

- **• Specify** Content Type **as** applicatio n / json **in** -- header **.**
- **•** -- body **is the body to be sent to the server, which can be read from a local file and must be in the valid JSON format. The** attach . json **contents are as follows:**

```
 " password ": " password used to log on to the
ECS instance by using SSH ",
 " instances ": " the ECS instance array to be
added ",
```

```
 " ecs_image_ id ": " image ID ",
 " release_ei p_flag ": " whether or not to release
Elastic IP (EIP) after configurin g the cluster "
```
#### **Response results**

```
 " list ": [
         " code ": " 200 ",
         " instanceId ": " i - 2zee3oiwcy oz7kwdo8bt ",
         " message ": " successful "
         " code ": " 200 ",
         " instanceId ": " i - 2ze0lgm3y6 iylcbtcypf ",
         " message ": " successful "
 " task_id ": " T - 5a544aff80 282e39ea00 0039 "
```
### <span id="page-17-0"></span>1.7 Remove a node from a cluster

**Remove a node from a cluster according to the cluster ID and node IP address. For more information about the API description, see** *Container Service API reference***.**

#### Scope

**Swarm clusters.**

API request and response

**Request format**

```
aliyun cs DELETE / clusters /< cluster_id >/ ip /< ip >? 
releaseIns tance = true
```
#### **Parameter description:**

**•** releaseIns tance **: Whether or not to release the Elastic Compute Service (ECS) instance when removing the node.**

#### **Response results**

**None.**

### <span id="page-18-0"></span>1.8 View image list

**View the list of supported images in the currently supported regions. For more information about the API description, see** *Container Service API reference***.**

API request and response

**Request format**

aliyun cs GET / images

**Response results**

```
 "< RegionID >": {
    "<sup>"</sup>items ": [
             " text ": "< ImageName >",
              " value ": "< ImageID >"
             " text ": "< ImageName >",
              " value ": "< ImageID >"
```
### <span id="page-18-1"></span>1.9 Delete a cluster

**Delete a cluster according to the cluster ID and release all node resources of the cluster. For more information about the API description, see** *Container Service API reference***.**

Scope

**Swarm clusters and Kubernetes clusters.**

API request and response

**Request format**

aliyun cs DELETE / clusters /< cluster\_id >

**Response results**

**None.**

### <span id="page-19-0"></span>1.10 Obtain cluster certificate

**Obtain the cluster certificate according to the cluster ID. For more information about the API description, see** *Container Service API reference***.**

Scope

**Swarm clusters.**

API request and response

**Request format**

aliyun cs GET / clusters /< cluster\_id >/ certs

**Response results**

```
 " ca ": " string ",
 " cert ": " string ",
 " key ": " string "
```
# <span id="page-20-0"></span>2 Swarm API reference

### <span id="page-20-1"></span>2.1 Introduction

**You can use the APIs introduced in this document to perform relevant operations on Container Service.**

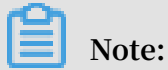

**Before using these interfaces, make sure that you fully understand the instructions, use agreement, and billing method of Container Service.**

#### Terms

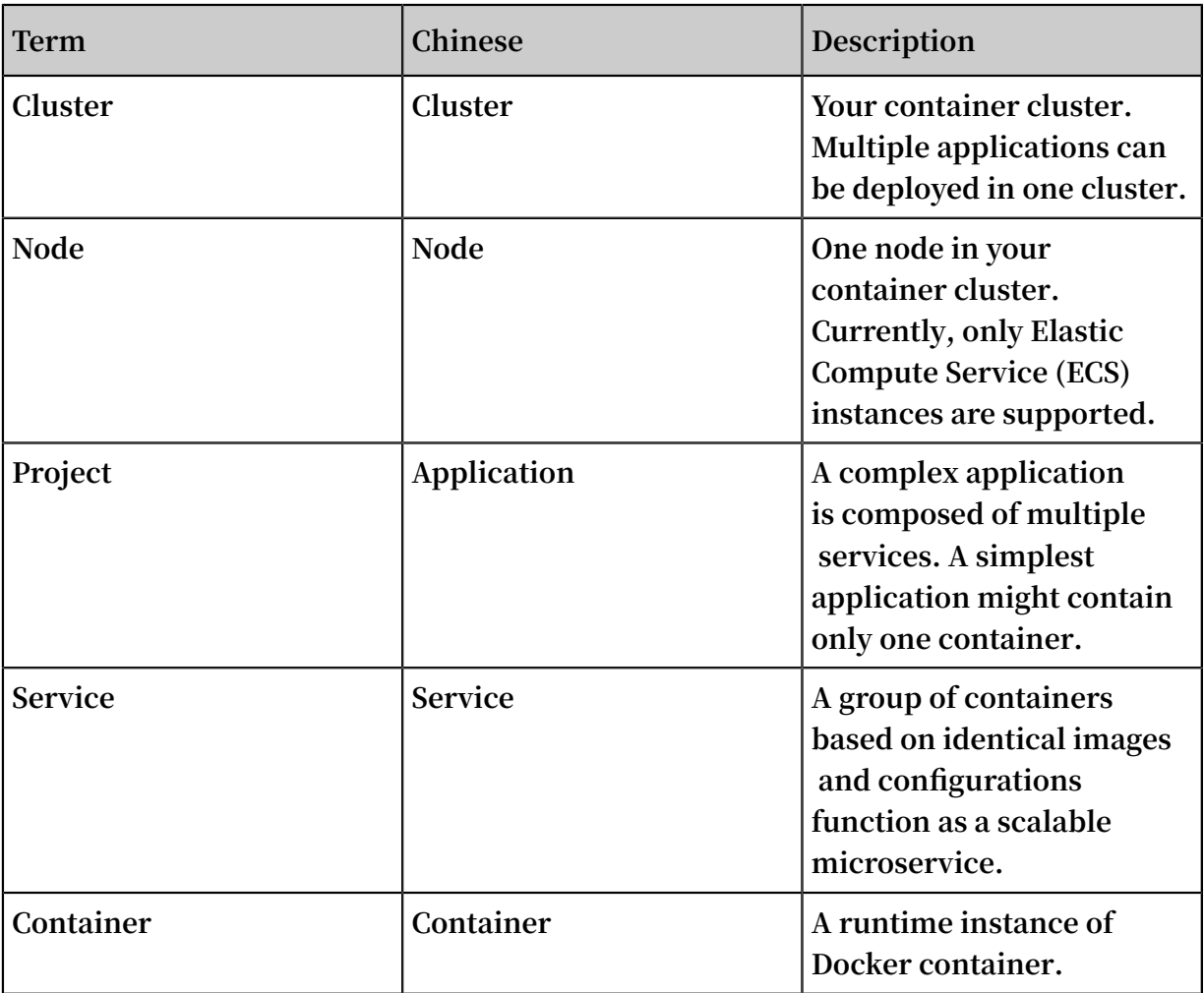

### <span id="page-20-2"></span>2.2 API overview

**Container Service APIs are mainly divided into three parts:**

- **• Cluster interfaces**
- **• Application interfaces**
- **• Triggers**

#### Cluster interfaces

**Container Service provides some interfaces to manage clusters, for example, the interfaces used to create or delete clusters.**

**The list of cluster interfaces is as follows.**

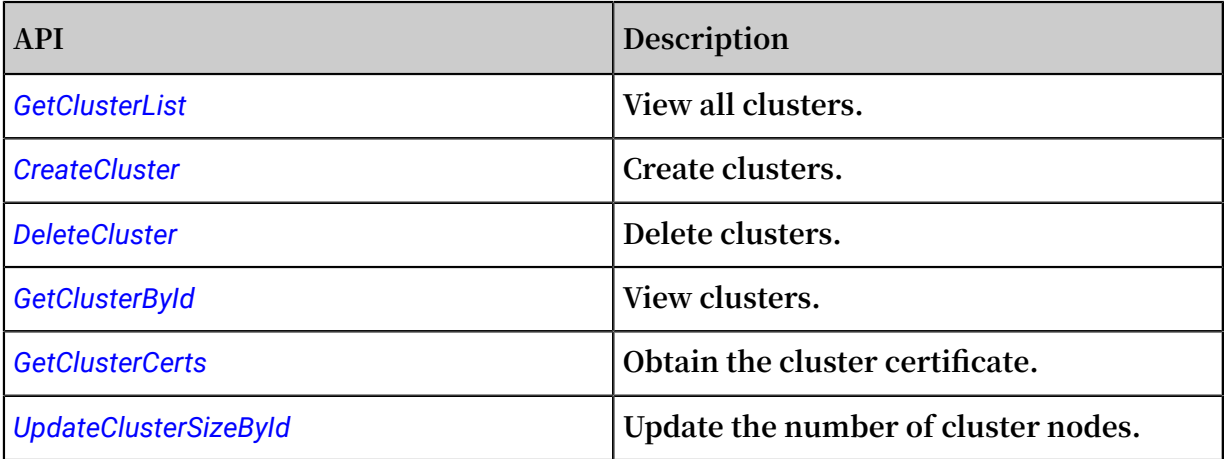

#### Application interfaces

**The application interfaces are compatible with the** *Docker [Remote](https://docs.docker.com/engine/reference/api/docker_remote_api/) API***. You can operate your Docker cluster in the same way as operating a single Docker Engine.**

**The list of application interfaces is as follows.**

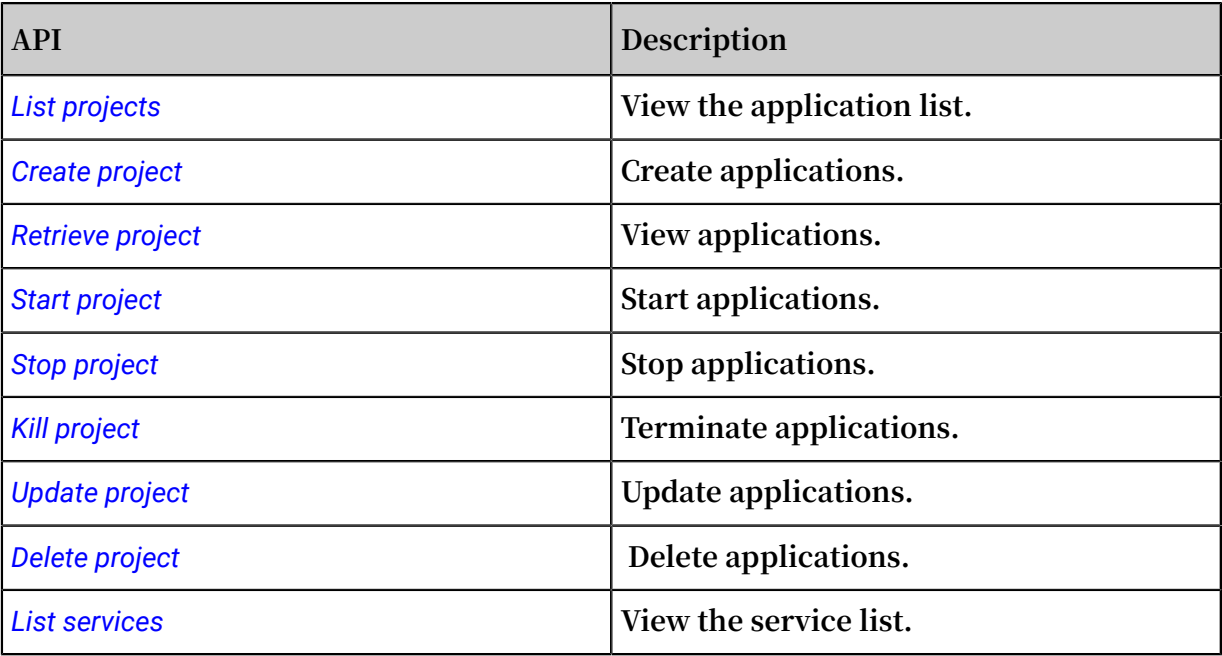

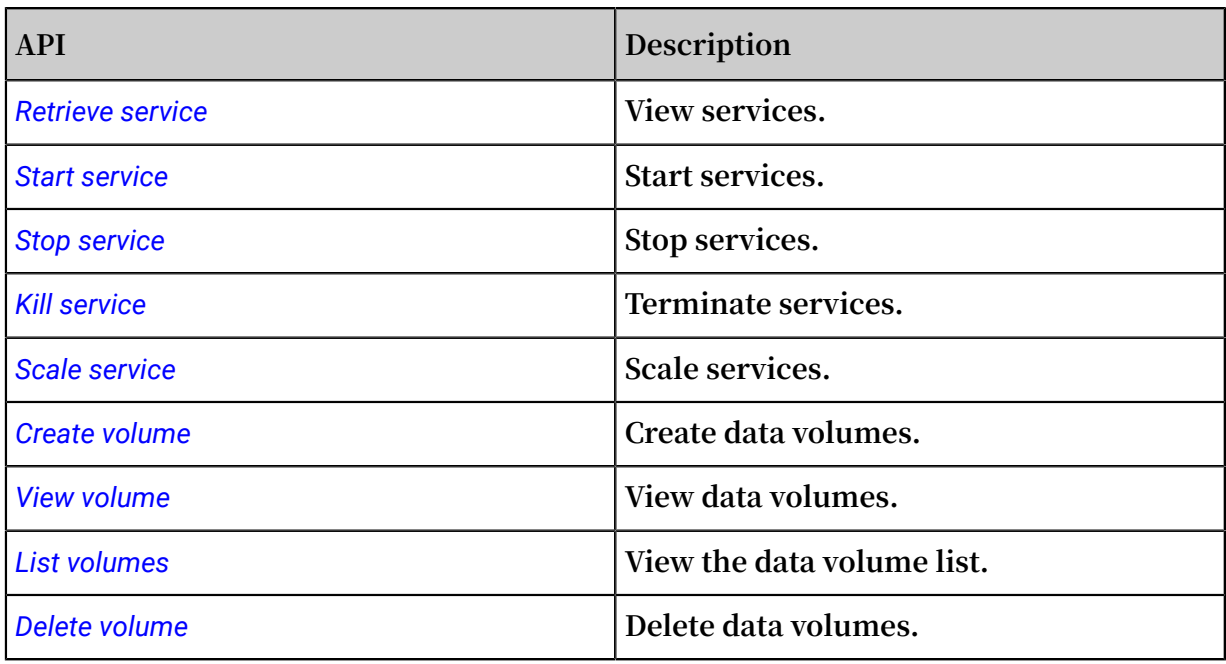

#### Triggers

**A trigger is an API provided by Container Service for simple, fast, and continuous deployment. For more information, see** *Triggers***.**

### <span id="page-22-0"></span>2.3 Update history

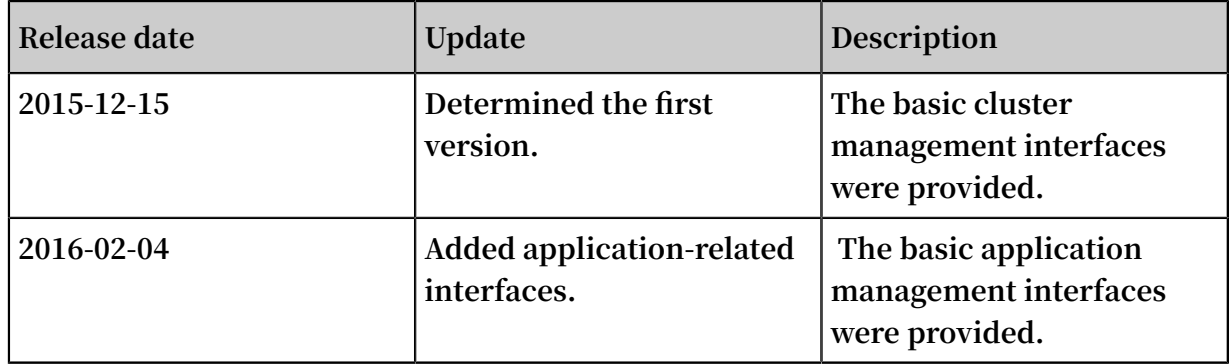

### <span id="page-22-1"></span>2.4 Status table

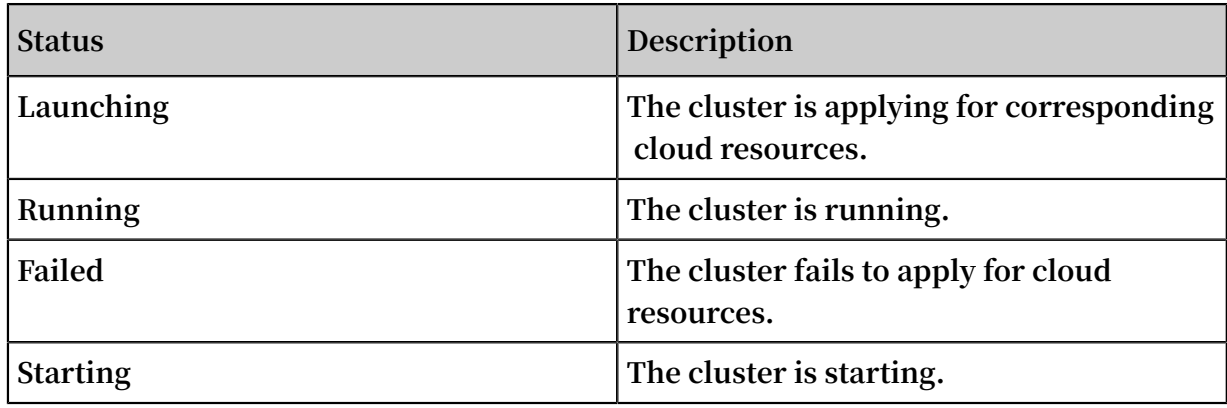

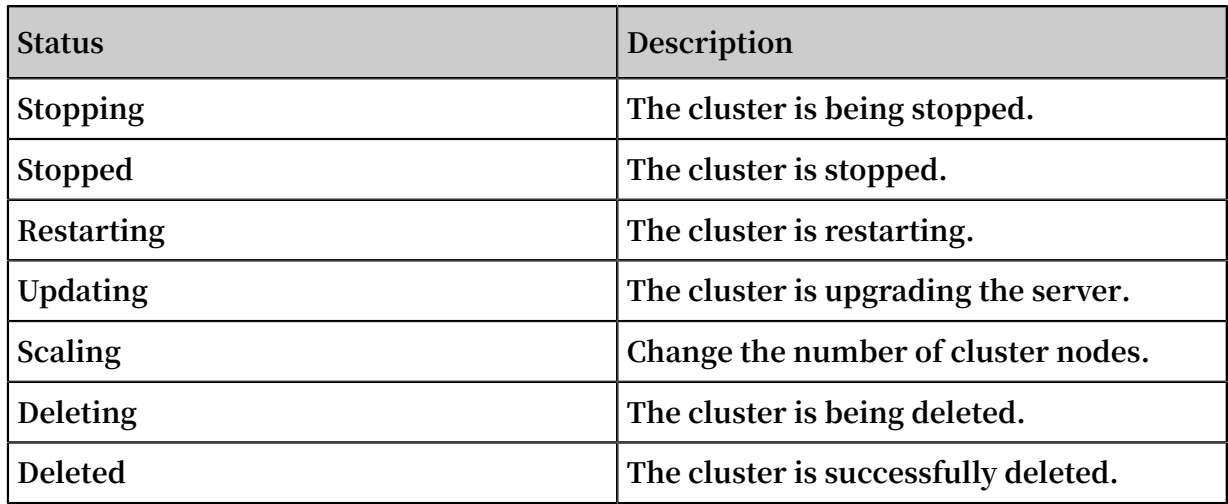

### <span id="page-23-0"></span>2.5 Cluster API call mode

### <span id="page-23-1"></span>2.5.1 Overview

**The call to Container Service API interfaces is performed by sending HTTP requests to the server address of the Container Service APIs and adding corresponding request parameters to the requests according to the interface instructions. The system returns the results according to the processing results of the requests.**

- **1.** *Request structure*
- **2.** *Public parameters*
- **3.** *Returned results*
- **4.** *Signature mechanism*

### <span id="page-23-2"></span>2.5.2 Request Structure

#### Endpoint

**The access address of Alibaba Cloud Container Service API is cs.aliyuncs.com.**

#### Communication protocol

**The system supports request communication by using the HTTP or HTTPS channel.** 

**We recommend that you use the HTTPS channel to send requests for more security.**

#### Request methods

**Use HTTP methods such as PUT, POST, GET, and DELETE to send different requests.**

#### Request Parameters

**Each request must contain the public request parameters and the request parameters unique to specified operations.**

Request encoding

**Both requests and returned results are encoded by using the UTF-8 character set.**

### <span id="page-24-0"></span>2.5.3 Public parameters

Public request headers

**Public request parameters are the request parameters that each interface must use.**

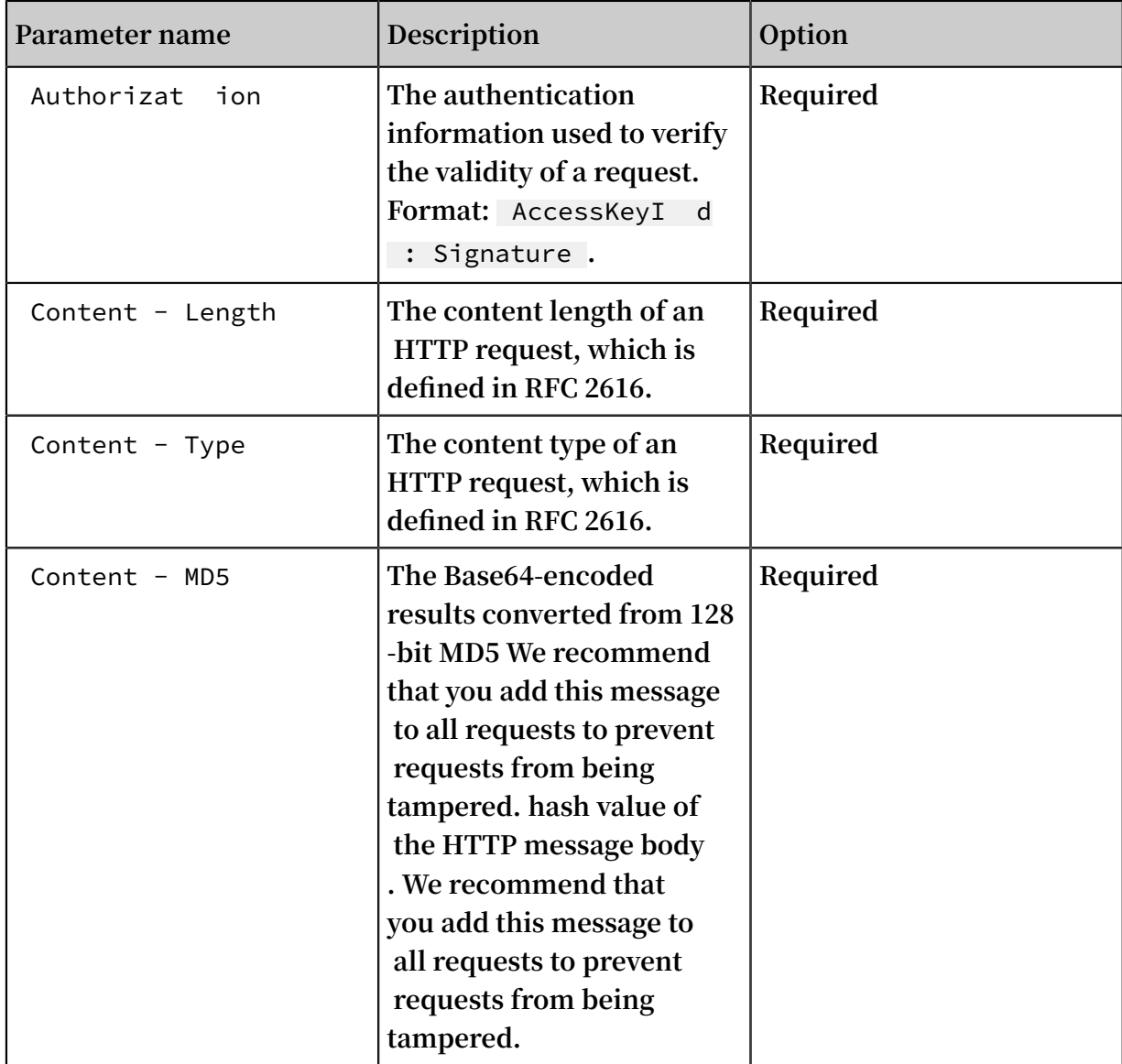

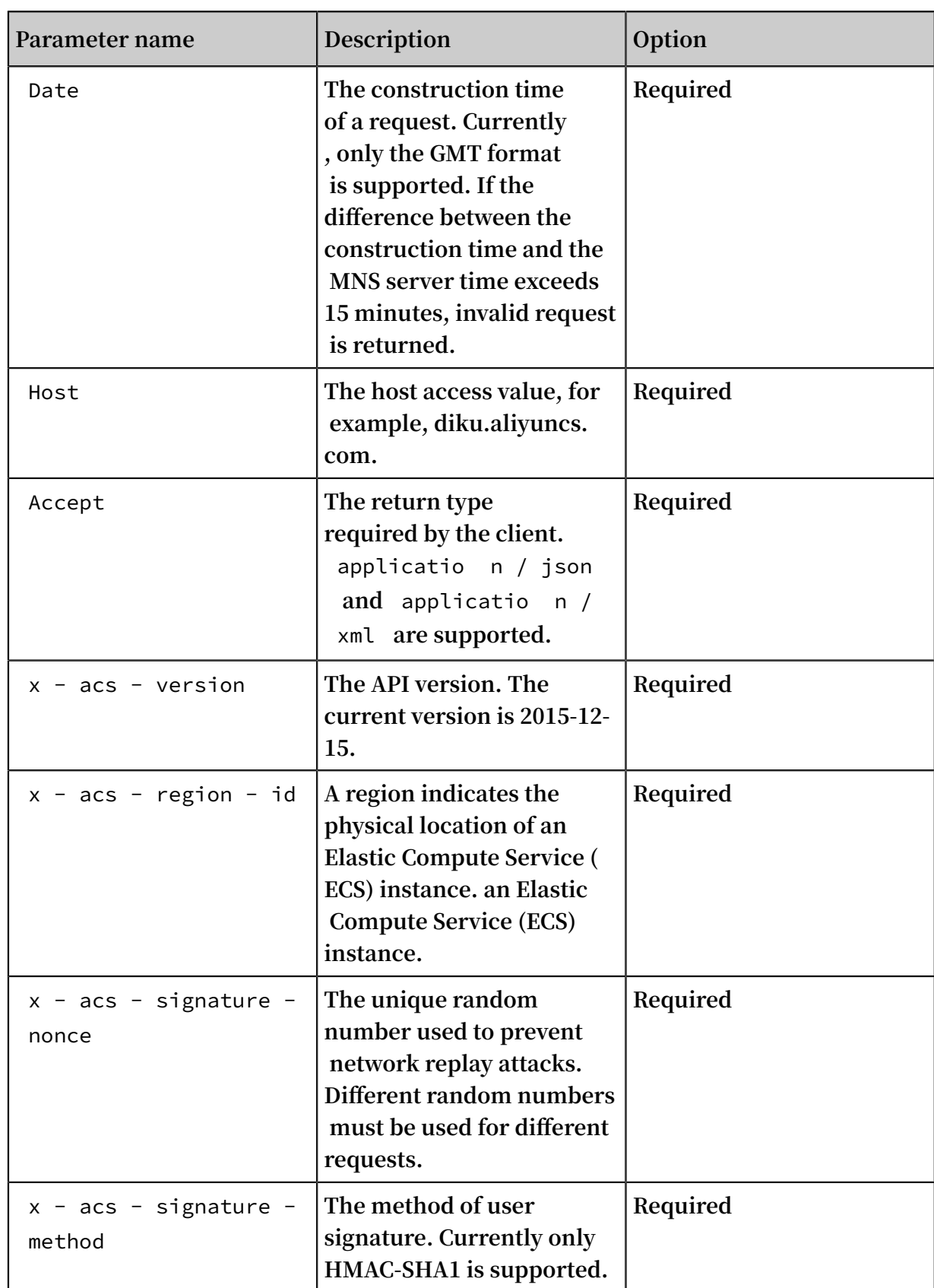

#### **Example**

```
GET / clusters HTTP / 1 . 1
Host : cs . aliyuncs . com
Accept : applicatio n / json
```

```
User - Agent : cs - sdk - python / 0 . 0 . 1 ( Darwin / 15 . 2 . 0
/ x86_64 ; 2 . 7 . 10 )
x - acs - signature - nonce : f63659d4 - 10ac - 483b - 99da -
ea8fde61ea e3
Authorizat ion : acs < yourAccess KeyId >:< yourSignat ure >
x - acs - signature - version : 1.0Date : Wed , 16 Dec 2015 11 : 18 : 47 GMT
x - acs - signature - method : HMAC - SHA1
Content - Type : applicatio n / json ; charset = utf - 8
X - Acs - Region - Id : cn - beijing
Content - Length : 0
```
Public response headers

**Each time you send a request to call an interface, the system returns a unique identifier (RequestId), no matter the request is successful or not.**

**Example**

**XML example:**

```
\langle ? \rangle xml version =" 1 . 0 " encoding =" UTF - 8 "? >
<!— Result root node -->
< Interface name + Response >
  | <!— Return request tag -->
  | < RequestId > 4C467B38 - 3910 - 447D - 87BC - AC049166F2 16 </
RequestId >
  | <!— Return result data -->
</ Interface name + Response >
```
**JSON example:**

```
 " RequestId ": " 4C467B38 - 3910 - 447D - 87BC - AC049166F2 16 "
/* Return result data */
```
#### <span id="page-26-0"></span>2.5.4 Returned results

**After the API service is called, data is returned in a unified format. The returned HTTP status code** 2xx **indicates that the call is successful. The returned HTTP status code** 4xx **or** 5xx **indicates that the call fails. When the call is successful, data can be returned mainly in two formats: XML and JSON. When a request is sent, an external system can pass in a parameter to define the format of the returned data. The default format is XML.**

**Examples of returned results in this document are formatted for ease of viewing. The actual results returned are not formatted with line breaks or indentation.**

### <span id="page-27-0"></span>2.5.5 Signature mechanism

#### Introduction

**The Access Key ID and Access Key Secret are officially issued to you by Alibaba Cloud (you can apply for and manage them on the Alibaba Cloud official website). The Access Key ID is used to identify your identity. The Access Key Secret is the key used to encrypt the signature string and verify the signature string on the server side. You must keep the Access Key Secret confidential. Only you and Alibaba Cloud can know it.**

**Container Service verifies each access request it receives. Therefore, all requests sent to Container Service must contain signature information. Container Service performs symmetric encryption by using the Access Key ID and Access Key Secret to verify the identity of request senders. If the calculated verification code is the same as the one provided, the request is considered as valid. Otherwise, Container Service rejects the request and returns the HTTP 403 error.**

**You can add the authorization header in the HTTP request to contain the signature information, indicating that the message has been authorized.**

**Container Service requires to contain the signature in the HTTP header in the format**

**of** Authorizat ion : acs [ Access Key ID ]:[ Signature ]**.**

**The** Signature **calculation method is as follows:**

```
Signature = base64 ( hmac - shal ( VERB + "\n" + ACCEPT + "\ n " +
+ Content - MD5 + "\ n "
+ Content - Type + "\ n "
+ Date + "\setminus n "
 + Canonicali zedHeaders + "\ n "
 + Canonicali zedResourc e ))
```
- **•** VERB **indicates the HTTP method, for example,** PUT **.**
- **•** Accept **indicates the return type required by the client, which can be application/json or application/xml.**
- **•** Content MD5 **indicates the MD5 value of the requested content.**
- **•** Content Type **indicates the type of the requested content.**
- **•** Date **indicates the operation time, which cannot be null. Currently, only the GMT format is supported. If the difference between the request time and the CAS server time exceeds 15 minutes, CAS considers the request as invalid and returns error**

**400. For more information, see the 5th section. For example,** Thu , 17 Mar

2012 18 : 49 : 58 GMT **.**

- **•** Canonicali zedHeaders **indicates a combination of fields started with** x acs - **in the HTTP request.**
- **•** Canonicali zedResourc e **indicates the uniform resource identifier (URI) of the resource in the HTTP request. For example,** / clusters ? name = my clusters & resource = new **.**

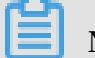

**Note:**

**Conform to the following specifications for** Canonicali zedHeaders **(headers started with** x - acs -**) before signature verification:**

- **1. Convert the names of all HTTP request headers started with** x acs - **to lowercase letters. For example, convert** X - ACS - Meta - Name : TaoBao **to**  x - acs - meta - name : TaoBao **. The names of request headers are caseinsensitive according to Alibaba Cloud specifications. However, we recommend that you use the lowercase letters.**
- **2.** If the value part of a public request header is too long, replace the  $\langle t, \rangle$  n,  $\langle r \rangle$ **, and** \ f **separators with spaces.**
- **3. Sort all HTTP request headers that are obtained from the preceding step and compliant with Alibaba Cloud specifications in the lexicographic ascending order.**
- **4. Delete any space at either side of a separator between request header and content. For example, convert** x - acs - meta - name : TaoBao , Alipay **to** x acs - meta - name : TaoBao , Alipay **.**
- **5. Separate all headers and contents with the** \ n **separator to form the final** Canonicali zedHeaders **.**

# **Note:**

**The format specification for** Canonicali zedResourc e **:** Canonicali zedResourc e **indicates the standard description of the resource you want to access. Sort sub-resources and query in the lexicographically ascending order**

**and separate them by using the** & **separator to generate a sub-resource string (all**

**parameters after** ?**).**

http :// cs . aliyuncs . com / clusters ? name = my - clusters &  $resource = new$ 

**The** Canonicali zedResourc e **format is:**

/ clusters ? name = my - clusters & resource = new

#### Signature example

**Overview**

**The following example shows the signature process.**

In the example, the Access Key ID and Access Key Secret are access key id and access\_key \_secret **respectively. We recommend that you use your own API call program to calculate the signature string in the following example. Then, compare your signature string with the example result.**

**The request example is as follows:**

```
POST http :// cs . aliyuncs . com / clusters ? param1 = value1 &
param2 = value2 HTTP / 1. 1
Accept - Encoding : identity
Content - Length : 210
Content - MD5 : 6U4ALMkKSj 0PYbeQSHqg mA == 
x - acs - version : 2015 - 12 - 15
Accept : applicatio n / json
User - Agent : cs - sdk - python / 0 . 0 . 1 ( Darwin / 15 . 2 . 0
/ x86_64 ; 2 . 7 . 10 )
x - acs - signature - nonce : fbf6909a - 93a5 - 45d3 - 8b1c -
3e03a79167 99
x - acs - signature - version : 1 . 0
Date : Wed , 16 Dec 2015 12 : 20 : 18 GMT
x - acs - signature - method : HMAC - SHA1
Content - Type : applicatio n / json ; charset = utf - 8
X - Acs - Region - Id : cn - beijing 
Authorizat ion : acs access_key _id :/ ZmVlMDNkND A1ZTQyMWVi
YWY1MTRhZG VjODgxMDM4 YzRiMzEzNT g0ZA ==
{" password ": " Just $ test "," instance_t ype ": " ecs . m2 .
medium "," name ": " my - test - cluster - 97082734 "," size ": 1 ,"
network_mo de ": " classic "," data_disk_ category ": " cloud ","
data_disk_ size ": 10 ," ecs_image_ id ": " m - 253llee3l "}
```
**Request construction process**

**Calculate** Content - Length **and** Content - MD5

Content - Length **: The length of the body content.**

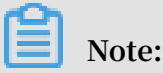

#### **No space or line break is at the beginning of the example body.**

```
body : {" password ": " Just $ test "," instance_t ype ": " ecs . m2
. medium "," name ": " my - test - cluster - 97082734 "," size ": 1
," network_mo de ": " classic "," data_disk_ category ": " cloud
"," data_disk_ size ": 10," ecs_image_ id ": " m - 253llee3l "}
Content - Length : 210
```
Content - MD5 **: The MD5 calculation process.**

body : {" password ": " Just \$ test "," instance\_t ype ": " ecs . m2 . medium "," name ": " my - test - cluster - 97082734 "," size ": 1 ," network\_mo de ": " classic "," data\_disk\_ category ": " cloud "," data\_disk\_ size ": 10 ," ecs\_image\_ id ": " m - 253llee3l "} # Calculate the MD5 value of the body . md5 ( body ): e94e002cc9 0a4a3d0f61 b790487aa0 98 # Convert the MD5 value to a byte array . Convert every two hexadecima l symbols of the MD5 value to a byte . # For example , e9 -> 1111111111 1111111111 1111111010 01 -> - 23 bytes ( md5 ( body )): {[- 23 ], [ 78 ], [ 0 ], [ 44 ], [- 55 ], [ 10 ], [ 74 ], [ 61 ], [ 15 ], [ 97 ], [- 73 ], [- 112 ], [ 72 ], [ 122 ], [- 96 ], [- 104 ]} # Convert the obtained byte array to a Base64 string . base64 ( bytes ( md5 ( body ))): 6U4ALMkKSj 0PYbeQSHqg mA == Content - MD5 : 6U4ALMkKSj 0PYbeQSHqg mA ==

**Process** Canonicali zedHeaders

```
# List all headers started with ' x - acs -'.
x - acs - version : 2015 - 12 - 15 
x - acs - signature - nonce : ca480402 - 7689 - 43ba - acc4 -
4d2013d9d8 d4
x - acs - si gnature - version : 1.0
x - acs - signature - method : HMAC - SHA1
X - Acs - Region - Id: cn - beijing# Convert the request name to lowercase letters , delete
 the spaces at the beginning and end of each<br>and sort the headers in the lexicograp hically
  and sort the headers in the
ascending order . Delete any space at either side of
a separator between request header and content . 
# Note : No line break is in the last line .
x - acs - region - id : cn - beijingx - acs - signature - method : HMAC - SHA1
x - acs - signature - nonce : fbf6909a - 93a5 - 45d3 - 8b1c -
3e03a79167 99
x - acs - signature - version : 1.0x - acs - version : 2015 - 12 - 15
```
**Calculate** Canonicali zedResourc e

**In the example, the length of CanonicalizedResource is 27.**

**Note:**

An  $\setminus$  n **line** break is at the end of the first line.

/ clusters ? param1 = value1 & param2 = value2

**Calculate** Signature

**Assemble** SignatureS tring **. In the example, the length of the signature string is**

**307. An** \ n **line break is at the end of all lines except the last line.**

```
POST
applicatio n / json
            0PYbeQSHqg mA ==
 applicatio n / json ; charset = utf - 8
 Wed , 16 Dec 2015 12 : 20 : 18 GMT
x - 4cs - region - id : cn - beijing
x - acs - signature - method : HMAC - SHA1
x - acs - si gnature - nonce : fbf6909a - 93a5 - 45d3 - 8b1c -
3e03a79167 99
x - acs - signature - version : 1 . 0
x - acs - version : 2015 - 12 - 15
/ clusters ? param1 = value1 & param2 = value2
```
**Calculate** Signature

# Use Access Key Secret to encrypt the signature the example, the accessKeyS ecret is access\_key \_secret . hmac - sha1 ( SignatureS tring ): fee03d405e 421ebaf514 adec881038 c4b313584d # Convert the encrypted string to a byte array , similar to the Content - MD5 calculatio n method. # Convert the byte array into a Base64 string to  $get$  the final signature base64 ( bytes ( hmac - sha1 ( SignatureS tring ))): ZmVlMDNkND A1ZTQyMWVi YWY1MTRhZG VjODgxMDM4 YzRiMzEzNT g0ZA == Signature : ZmVlMDNkND A1ZTQyMWVi YWY1MTRhZG VjODgxMDM4 YzRiMzEzNT g0ZA ==

**Finish**

**After the preceding processing, add some other header information to construct the final HTTP request as follows:**

```
POST http :// cs . aliyuncs . com / clusters ? param1 = value1 &
param2 = value2 HTTP /1. 1
Accept - Encoding : identity
Content - Length : 210
Content - MD5: 6U4ALMkKSj 0PYbeQSHqg mA ==
x - acs - version : 2015 - 12 - 15
Accept : applicatio n / json
User - Agent : cs - sdk - python / 0 . 0 . 1 ( Darwin / 15 . 2 . 0
/ x86_64 ; 2 . 7 . 10 )
x - acs - signature - nonce : fbf6909a - 93a5 - 45d3 - 8b1c -
3e03a79167 99
```

```
x - acs - signature - version : 1 . 0
Date : Wed , 16 Dec 2015 12 : 20 : 18 GMT
x - acs - signature - method : HMAC - SHA1
Content - Type : applicatio n / json ; charset = utf - 8
X - Acs - Region - Id : cn - beijing 
Authorizat ion : acs access_key _id :/ ZmVlMDNkND A1ZTQyMWVi
YWY1MTRhZG VjODgxMDM4 YzRiMzEzNT g0ZA ==
{" password ": " Just $ test "," instance_t ype ": " ecs . m2 .
medium "," name ": " my - test - cluster - 97082734 "," size ": 1 ,"
network_mo de ": " classic "," data_disk_ category ": " cloud ","
data_disk_ size ": 10 ," ecs_image_ id ": " m - 253llee3l "}
```
### <span id="page-32-0"></span>2.6 Cluster API list

### <span id="page-32-1"></span>2.6.1 Obtain cluster certificate

**Obtain the cluster certificate information based on the cluster ID. Use this certificate to access the cluster when you use Docker client to operate the cluster. For more information, see** *Connect to a cluster by using Docker tools***.**

Request information

**Request line (RequestLine)**

```
GET / clusters /{ cluster_id }/ certs HTTP / 1 \cdot 1
```
**Request line parameter (URI Param)**

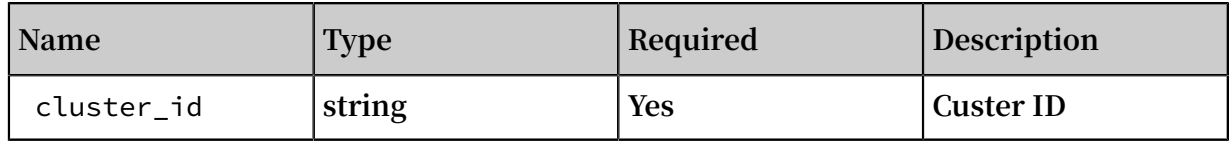

#### **Special request header (RequestHead)**

**None. See** *Public request headers***.**

#### **Request body (RequestBody)**

**None.** 

#### Response information

#### **Response line (ResponseLine)**

HTTP / 1 . 1 200 OK

#### **Special response header (ResponseHead)**

**None. See** *Public response headers***.**

#### **Response body (ResponseBody)**

```
{
 " ca ": " string ",
 " cert ": " string ",
 " key ": " string "
}
```
#### **Response body explanation**

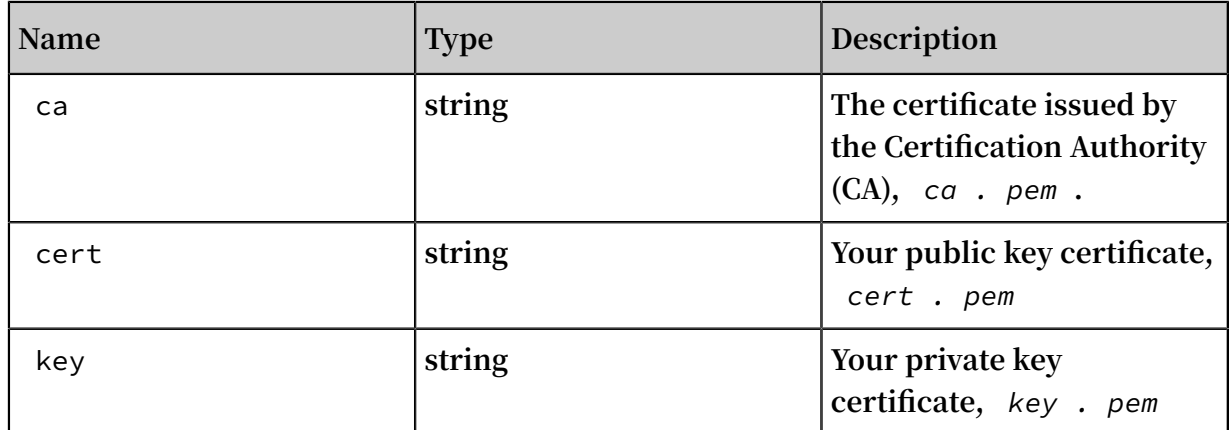

#### Example

#### **Request example**

```
GET / clusters / Cccfd68c47 4454665ace 07efce924f 75f / certs
 HTTP / 1 . 1
< Public request headers >
```
#### **Response example**

```
HTTP / 1 . 1 200 OK
< Public response headers >
{
    " ca ": "----- BEGINCERTI FICATE ----- ca content -----
ENDCERTIFI CATE -----\ n ",
    " cert ": "----- BEGINCERTI FICATE ----- cert content -----
 ENDCERTIFI CATE ---\ n "," key ": "----- BEGINRSAPR  IVATEKEY ----- key  content -----
ENDRSAPRIV ATEKEY ---\ n "
```
}

### <span id="page-34-0"></span>2.6.2 View all the clusters

**View all the clusters you have created in Container Service, including swarm clusters and Kubernetes clusters.**

Request Information

**Request line (RequestLine)**

GET / clusters HTTP / 1 . 1

**Special request header (RequestHead)**

**None. See** *Public request headers***.**

**Request body requestbody**

**None.** 

Returns Information

**Response line (ResponseLine)**

HTTP / 1 . 1 200 OK

**Special response header (ResponseHead)**

**None. See** *Public response headers***.**

**Response body (ResponseBody)**

```
\Gamma {
 " agent_vers ion ": " string ",
 " cluster_id ": " string ",
 " created ": " datetime ",
 " external_l oadbalance r_id ": " string ",
 " master_url ": " string ",
 " name ": " string ",
 " network_mo de ": " string ",
 " region_id ": " string ",
 " security_g roup_id ": " string ",
 " size ": " numbers ",
 " state ": " string ",
        " updated ": " datetime ",
       " vpc id ": " string ",
        " vswitch_id ": " string "
    }
]
```
**Response body explanation**

**Cluster format**

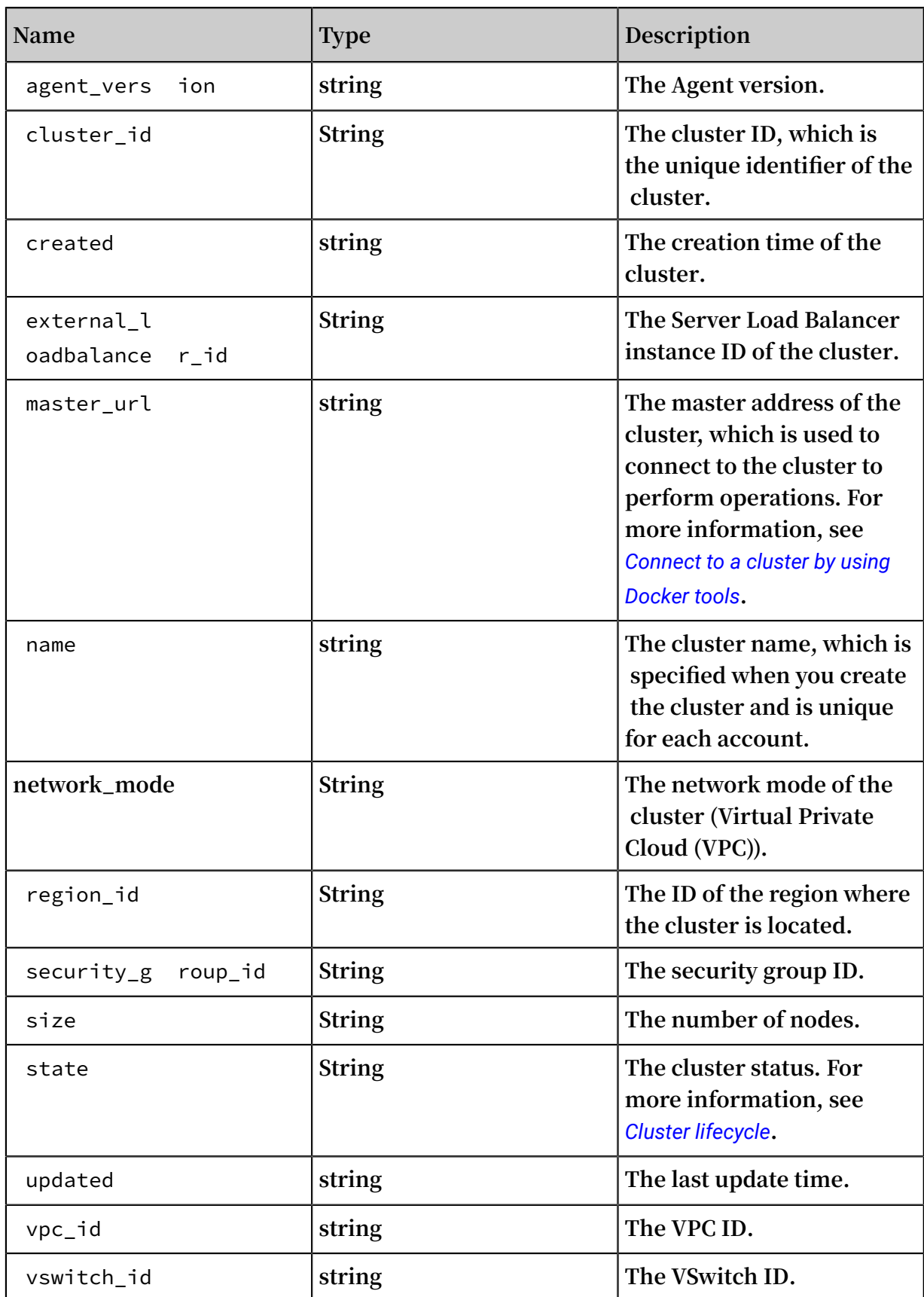

#### Examples

#### **Request example**

```
GET / clusters HTTP / 1 . 1
< Public request header >
```
#### **Response example**

```
HTTP / 1 . 1 200 OK
< Public response header >
\Gamma {
\blacksquare agent_vers ion ": " \lozenge . 5 - e56dab3 ",
 " cluster_id ": " c978ca3eaa cd3409a943 7db07598f1 f69 ",
       " created ": " 2015 - 12 - 11T03 : 52 : 40Z ",
       " external_l oadbalance r_id ": " 1518f2b7e4 c - cn -
 beijing - btc - a01 ",
 " master_url ": " https :// 182 . 92 . 245 . 56 : 17589 ",
       " name ": " my - python - cluster - 039de960 ",
       " network_mo de ": " vpc ",
        " region_id ": " cn - beijing ",
       " securiy_g roup_id ": " sg - 25yqjuxhz ",
 " size ": 5 ,
 " state ": " running ",
 " updated ": " 2015 - 12 - 15T15 : 01 : 58Z ",
 " vpc_id ": "",
       " vswitch id ": ""
    },
    {
 " agent_vers ion ": " 0 . 5 - e56dab3 ",
 " cluster_id ": " c1eb19e009 3204cbb86c 3a80334d21 29e ",
 " created ": " 2015 - 12 - 15T14 : 26 : 58Z ",
 " external_l oadbalance r_id ": " 151a6099de 1 - cn -
 beijing - btc - a01 ",
 " master_url ": " https :// 182 . 92 . 245 . 56 : 11905 ",
 " name ": " my - test - cluster - 002b3f3d ",
 " network_mo de ": " vpc ",
 " region_id ": " cn - beijing ",
 " security_g roup_id ": " sg - 25rg2ws9f ",
\blacksquare size \blacksquare: 1,
 " state ": " running ",
 " updated ": " 2015 - 12 - 15T14 : 43 : 55Z ",
 " vpc_id ": "",
        " vswitch_id ": ""
    }
```
]

### <span id="page-37-0"></span>2.6.3 Create a cluster instance

**Create a cluster with a specified number of new nodes.**

#### Request information

**Request line (RequestLine)**

POST / clusters HTTP / 1 . 1

**Request line parameter (URI Param)**

**None.**

**Special request header (RequestHead)**

**None. See** *Public request headers***.**

#### **Request body (RequestBody)**

```
{
    " password ": " password of the root account to log
on to the Elastic Compute Service ( ECS ) instance ",
 " region_id ": " RegionID ",
 " instance_t ype ": " ECS instance type ",
 " name ": " cluster name ",
 " size ": " number of nodes ",
 " network_mo de ": " vpc ",
 " vpc_id ": " VPC_ID ",
 " vswitch_id ": " VSwitch ID ",
 " subnet_cid r ": " container Classless Inter - Domain
 Routing ( CIDR ) block such as 172 . 28 . 1 . 0 / 24 ",
  " data_disk_ category ": " disk category ",
 " data_disk_ size ": " disk size ",
 " need_slb ": " whether to create Server Load Balancer
 instance for the cluster ",
 " ecs_image_ id ": " operating system image ",
 " io_optimiz ed ": " whether I / O to be optimized ",
 " release_ei p_flag ": " whether to release Elastic IP (
 EIP ) after configurin g the cluster "
 " rds_instan ces ": " RDS instance ID "
}
```
**Request body explanation**

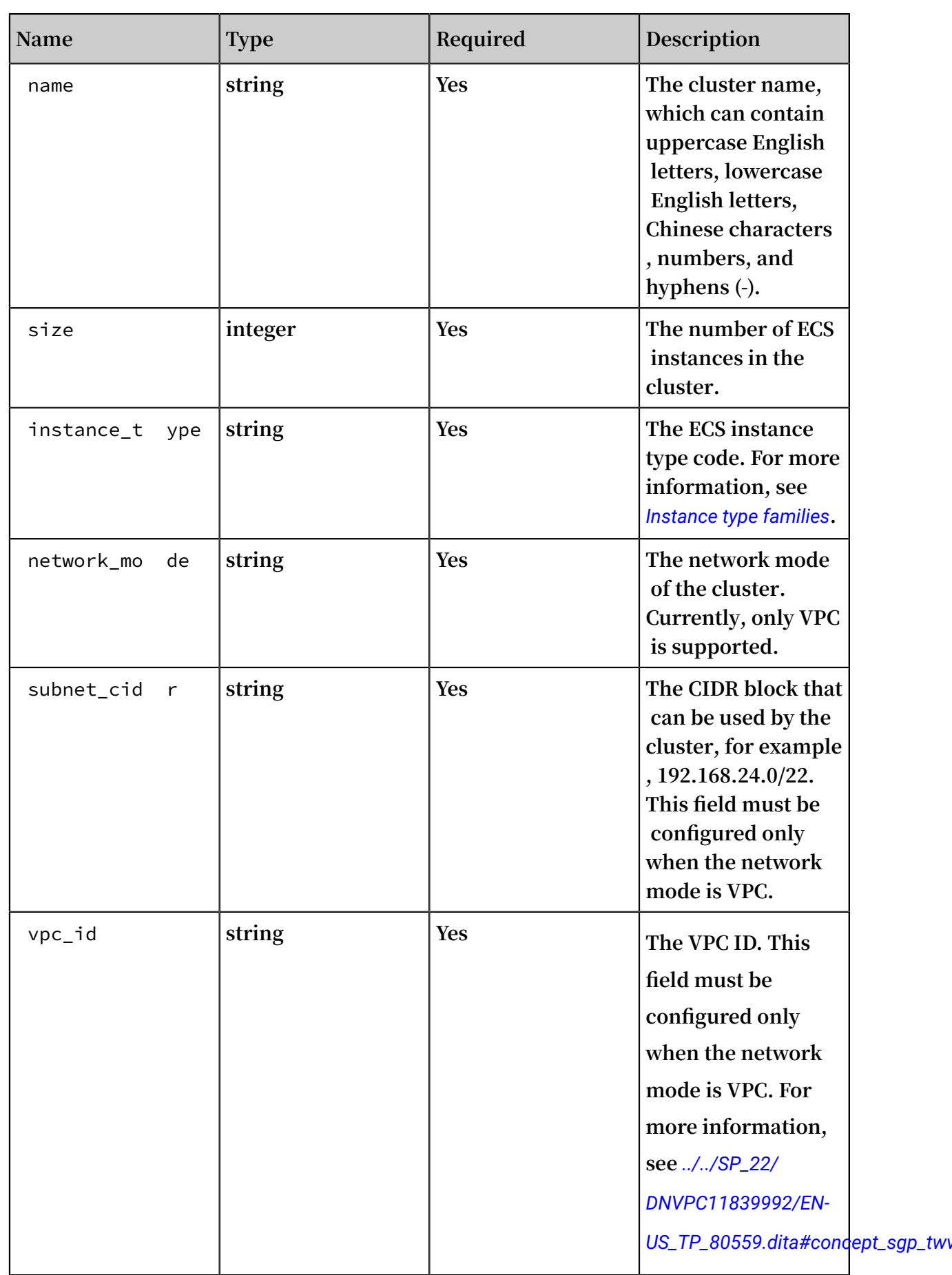

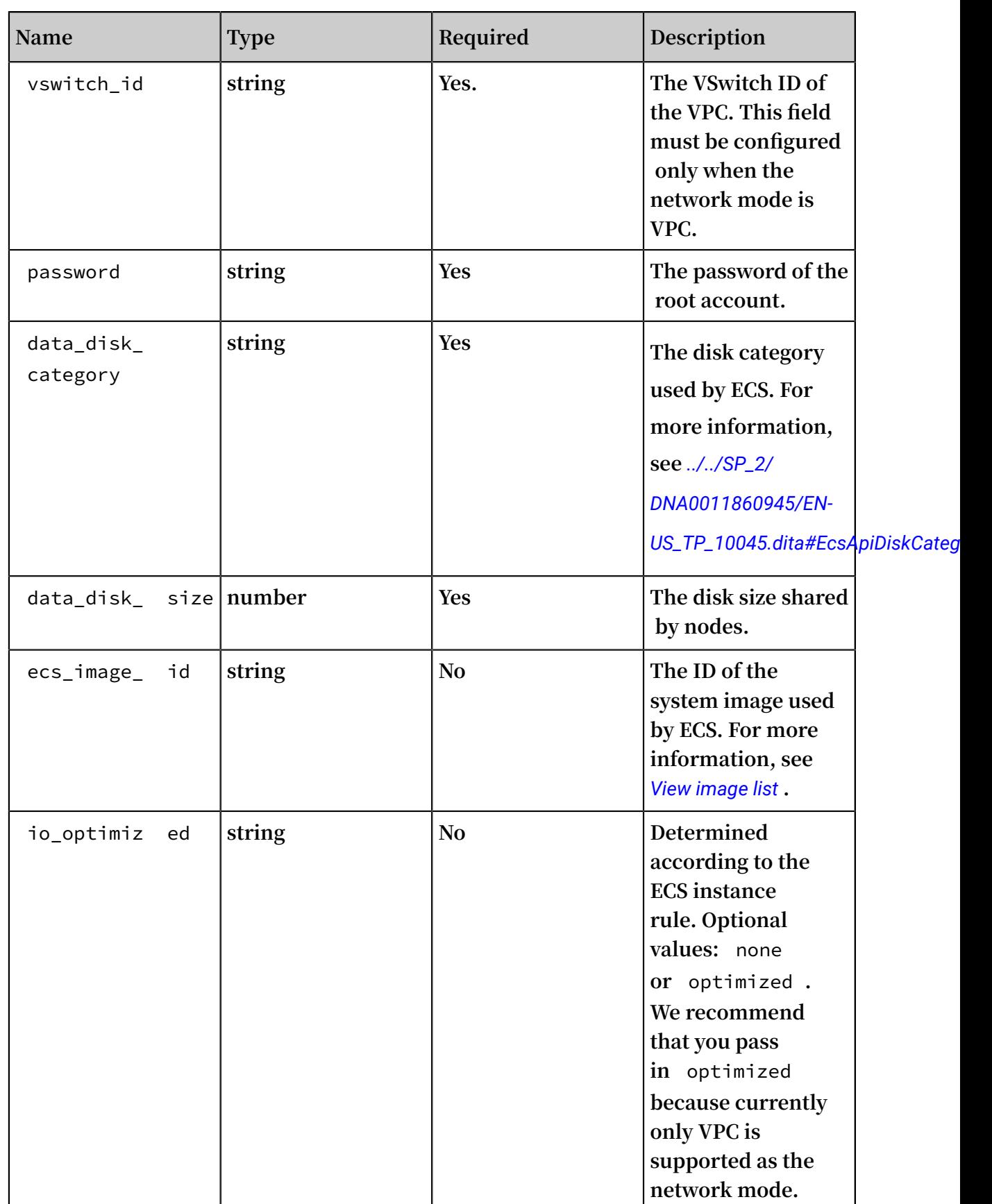

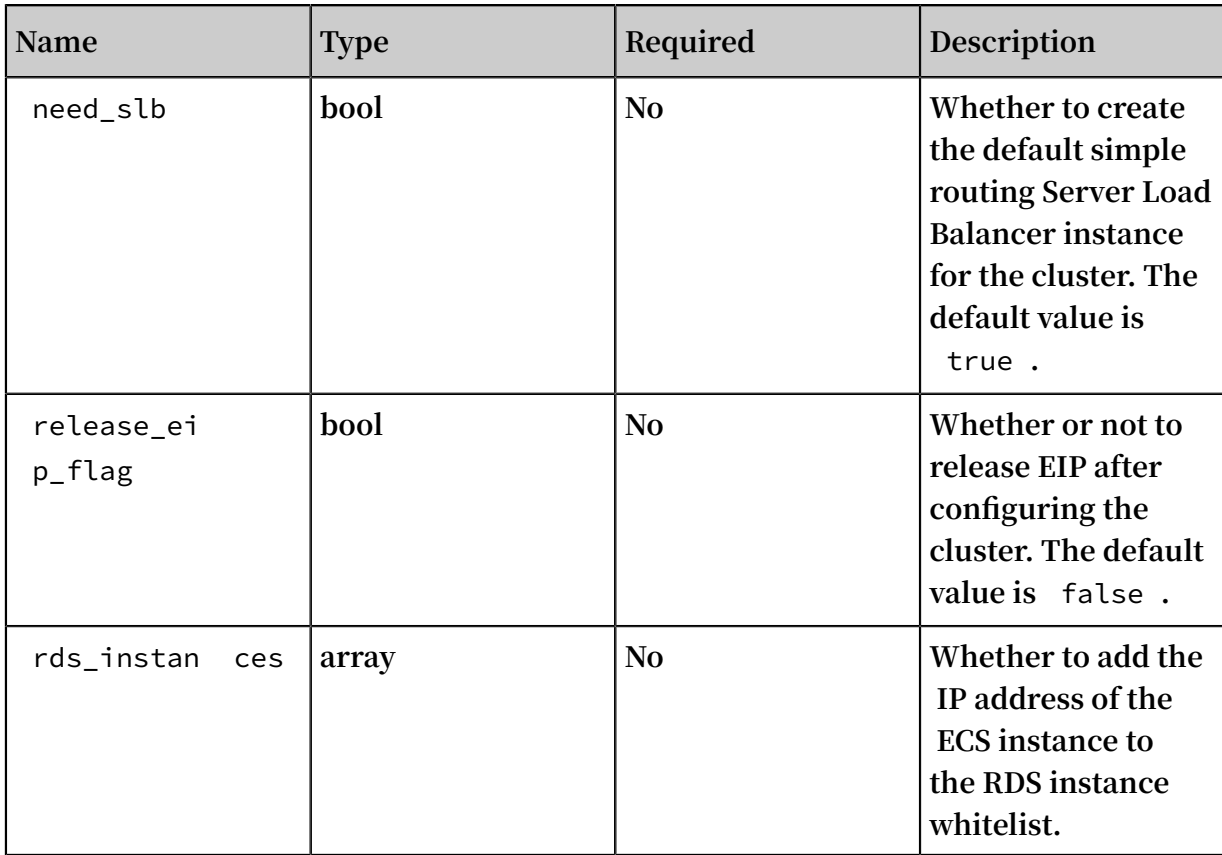

#### **ecs\_image\_id list**

**See** *View image list* **to obtain the ecs\_image\_id list. To customize the ECS image ID of the cluster, make sure the ECS image meets the following requirements:**

- **• Operating system: Ubuntu or CentOS.**
- **• The Linux Kernel is 3.18 version or later, which is used to support overlayfs and overlay network.**
- **• The** */ etc / docker / key . json* **file is deleted from the image.**

#### Response information

**Response line (ResponseLine)**

HTTP / 1 . 1 202 Accepted

**Special response header (ResponseHead)**

**None. See** *Public response headers***.**

**Response body (ResponseBody)**

```
{
 " cluster_id ":" string ",
 " request_id ":" string ",
 " task_id ":" string "
```
#### }

#### Example

**Request example**

```
POST / clusters HTTP / 1 . 1
< Public request headers >
{
    " password ": " TestPwd124 ",
 " region_id ": " cn - beijing ",
 " instance_t ype ": " ecs . n1 . small ",
   " name ": " my - test - cluster",
 " size ": 1 ,
 " network_mo de ": " vpc ",
   " vpc_id ":" vpc - xxxx ",
 " vswitch_id ":" vsw - xxxx ",
 " subnet_cid r ":" 172 . 28 . 1 . 0 / 24 ",
 " data_disk_ category ": " cloud_ssd ",
 " data_disk_ size ": 40 ,
 " need_slb ": true ,
 " ecs_image_ id ":" centos_7_0 4_64_20G_a libase_201 701015 ",
 " io_optimiz ed ":" true ",
 " release_ei p_flag ": false
}
```
**Response example**

```
HTTP / 1 . 1 202 Accepted<br>Public response headers >
< Public response
{
     " cluster_id ": " cb95aa626a 47740afbf6 aa099b650d 7ce ",
     " request_id ": " 687C5BAA - D103 - 4993 - 884B - C35E4314A1 E1
 ",
    " task_id ": " T - 5a54309c80 282e39ea00 002f "
}
```
### <span id="page-41-0"></span>2.6.4 Delete a cluster

**Delete a cluster based on the cluster ID, and release all node resources of the cluster.**

Request information

**Request line (RequestLine)**

```
DELETE / clusters /{ cluster_id } HTTP / 1 . 1
```
**Request line parameter (URI Param)**

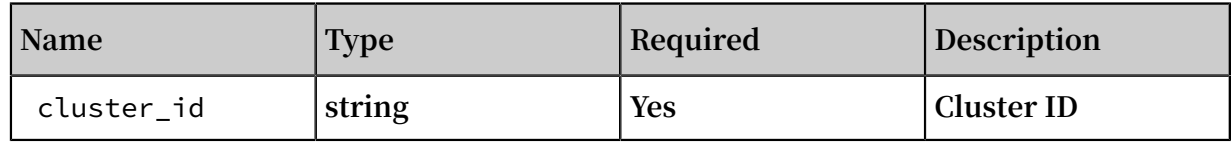

**Special request header (RequestHead)**

**None. See** *Public request headers***.**

#### **Request body (RequestBody)**

**None.** 

Response information

**Response line (ResponseLine)**

HTTP / 1 . 1 202 Accepted

**Special response header (ResponseHead)**

**None. See** *Public response headers***.**

**Response body (ResponseBody)**

**None.** 

#### Example

**Request example**

```
DELETE / clusters / Cccfd68c47 4454665ace 07efce924f 75f HTTP /
1 . 1
< Public request headers >
```
**Response example**

HTTP / 1 . 1 202 Accepted<br>< Public response headers > response

### <span id="page-42-0"></span>2.6.5 View a cluster

**View the cluster details according to the cluster ID.**

Request Information

**Request line (RequestLine)**

GET / clusters /{ cluster\_id } HTTP / 1 . 1

**Request line parameter (URI Param)**

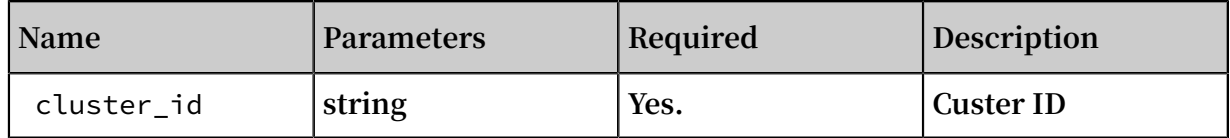

**Special request header (RequestHead)**

**None. See** *Public request headers***.**

**Request body requestbody**

**None.** 

#### Returns Information

**Response line (ResponseLine)**

HTTP / 1 . 1 200 OK

**Special response header (ResponseHead)**

**None. See** *Public response headers***.**

#### **Response body (ResponseBody)**

```
{
 " agent_vers ion ": " string ",
 " Cluster_id ": " string ",
 " created ": " datetime ",
 " external_l oadbalance r_id ": " string ",
 " master_url ": " string ",
 " name ": " string ",
 " network_mo de ": " string ",
 " region_id ": " string ",
 " security_g roup_id ": " string ",
 " size ": " numbers ",
 " state ": " string ",
    " updated ": " datetime ",
 " vpc_id ": " string ",
 " vswitch_id ": " string "
}
```
#### **Response body explanation**

**Cluster format**

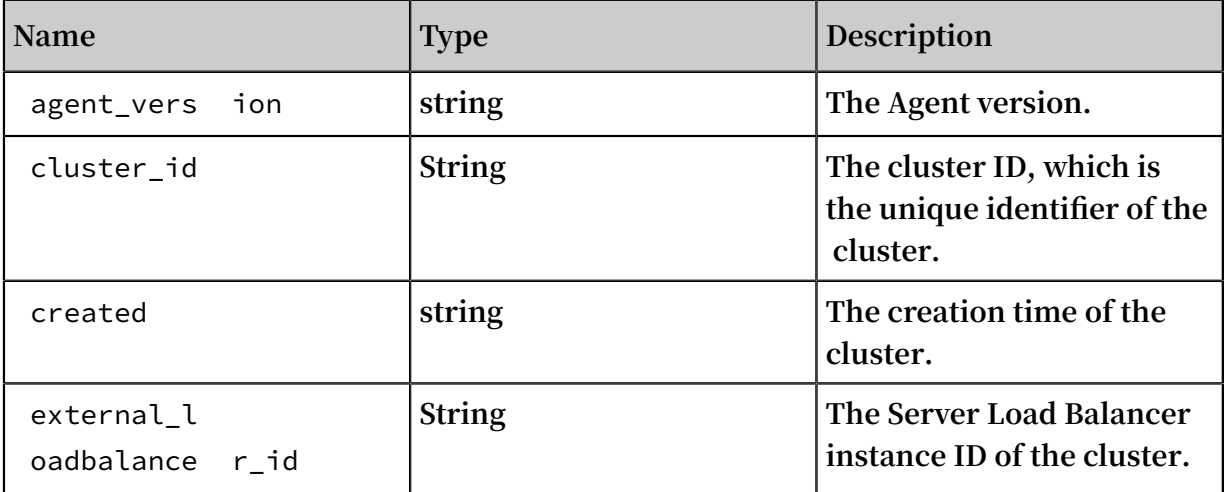

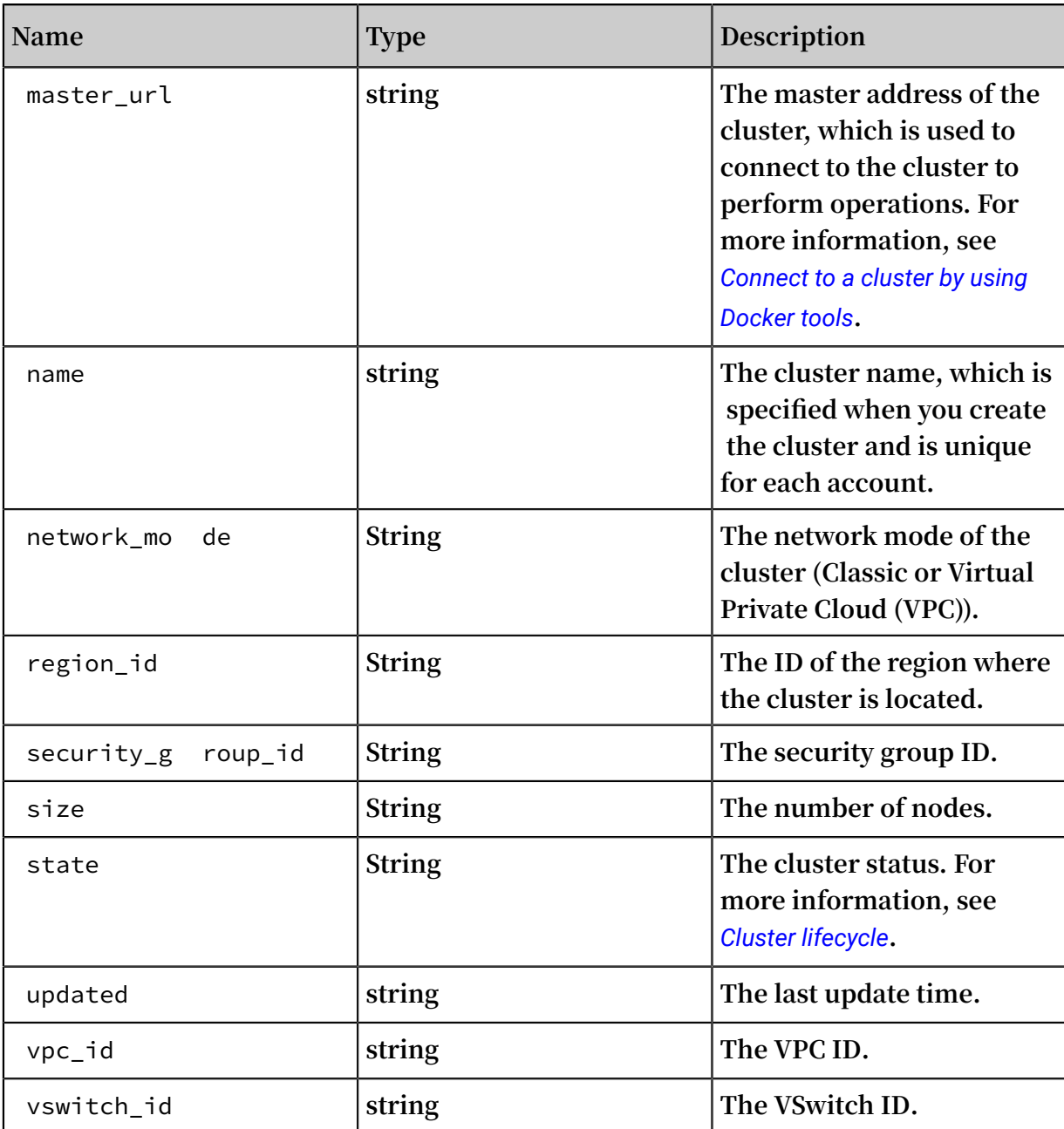

#### Examples

#### **Request example**

```
GET / clusters / C5b5e80b0b 64a4bf6939 d2d8fbbc5d ed7 HTTP / 1
. 1<br>< Public
          request header >
```
#### **Response example**

```
HTTP / 1 . 1 200 OK
< Public response headers >
{
 " agent_vers ion ": " 0 . 5 - e56dab3 ",
 " cluster_id ": " c978ca3eaa cd3409a943 7db07598f1 f69 ",
 " created ": " 2015 - 12 - 11T03 : 52 : 40Z ",
```

```
 " external_l oadbalance r_id ": " 1518f2b7e4 c - cn - beijing -
btc - a01 ",
 " master_url ": " https :// 182 . 92 . 245 . 56 : 17589 ",
 " name ": " my - python - cluster - 039de960 ",
 " network_mo de ": " classic ",
 " region_id ": " cn - beijing ",
    " security_g roup_id ": " sg - 25yqjuxhz ",
   " size ": 5,<br>" state ": " running ",
 " state ": " running ",
 " updated ": " 2015 - 12 - 15T15 : 01 : 58Z ",
 " vpc_id ": "",
 " vswitch_id ": ""
}
```
### <span id="page-45-0"></span>2.6.6 Expand a cluster

**Increase the number of nodes in the cluster.**

#### Request information

**Request line (RequestLine)**

PUT / clusters /{ cluster\_id } HTTP / 1 . 1

**Request line parameter (URI Param)**

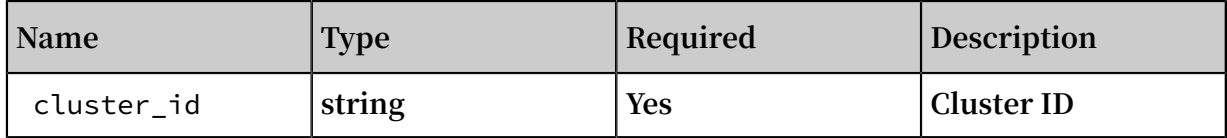

**Special request header (RequestHead)**

**None. See** *Public request headers***.**

```
Request body (RequestBody)
```

```
{
 " password ": " password of the root account to log
 on to the Elastic Compute Service ( ECS ) instance ",
 " instance_t ype ": " ECS instance type ",
  " size ": " number of nodes after expansion ",
  " data_disk_ category ": " disk category ",
 " data_disk_ size ": " disk size ",
 " ecs_image_ id ": " operating system image ",
 " io_optimiz ed ": " whether I / O to be optimized ",
 " release_ei p_flag ": " whether to release Elastic IP (
 EIP ) after configurin g the cluster "
}
```
#### **Request body explanation**

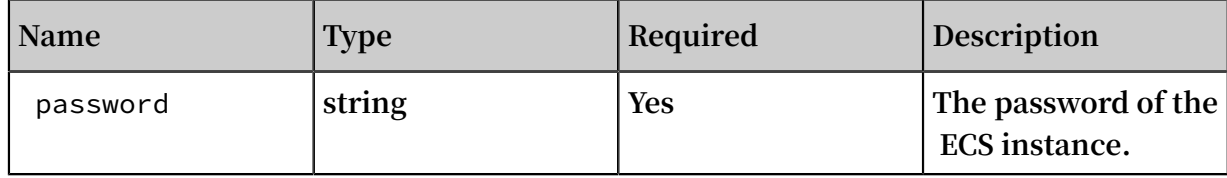

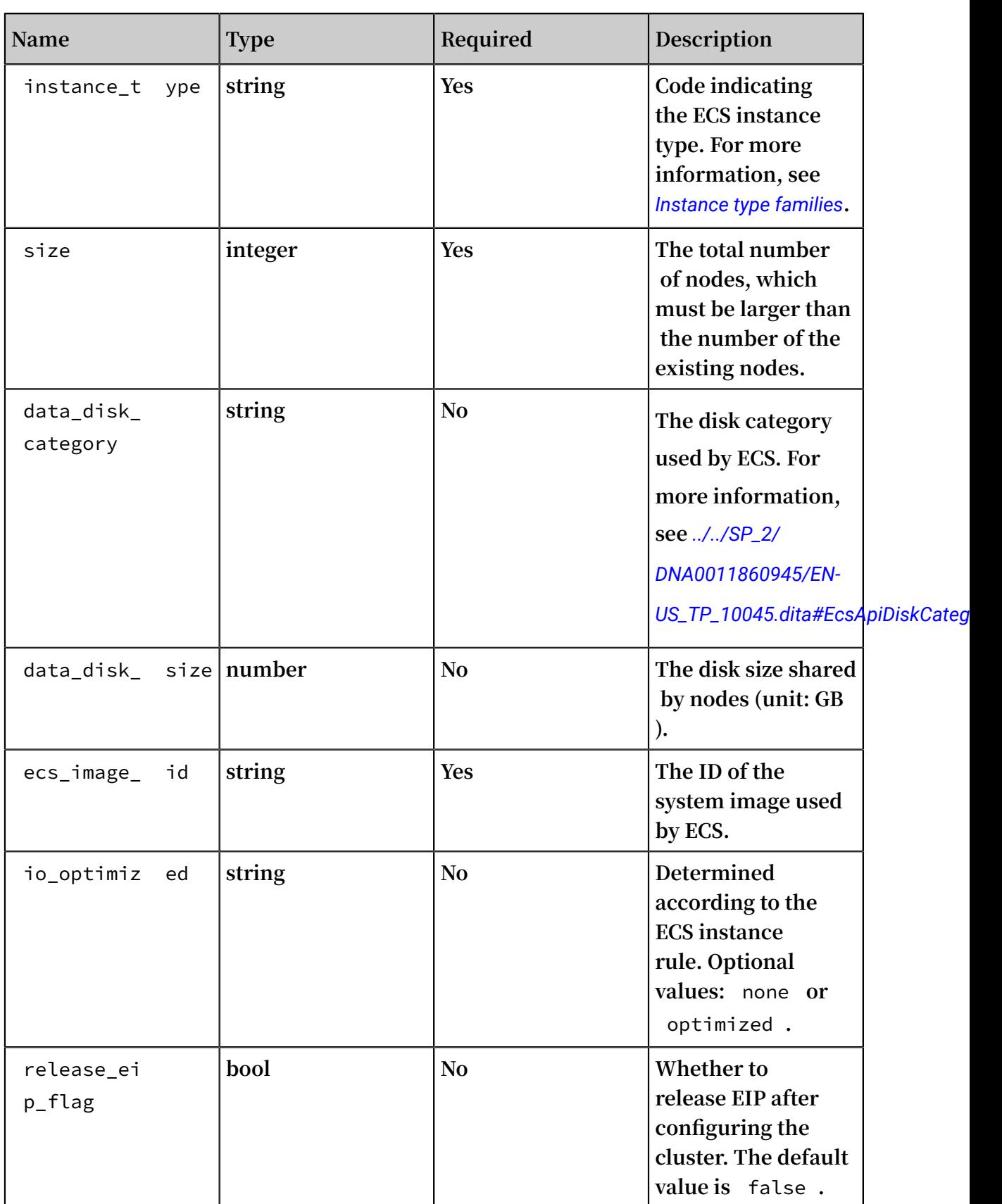

#### **ecs\_image\_id list**

**See** *View image list* **to obtain the ecs\_image\_id list. To customize the ECS image ID of the cluster, make sure the ECS image meets the following requirements:**

- **• Operating system: Ubuntu or CentOS.**
- **• The Linux Kernel is 3.18 version or later, which is used to support overlayfs and overlay network.**
- **• The** */ etc / docker / key . json* **file is deleted from the image.**

#### Response information

#### **Response line (ResponseLine)**

HTTP / 1 . 1 200 OK

#### **Special response header (ResponseHead)**

**None. See** *Public response headers***.**

**Response body (ResponseBody)**

```
{
    " cluster_id ":" string ",
 " request_id ":" string ",
 " task_id ":" string "
}
```
#### Example

**Request example**

```
PUT / clusters / Cccfd68c47 4454665ace 07efce924f 75f HTTP / 1
. 1<br>< Public
          request headers >
{
 " password ": " password ",
 " instance_t ype ": " ecs . s3 . large ",
 " size ": 2 ,
 " data_disk_ category ": " cloud_ssd ",
 " data_disk_ size ": 500 ,
 " ecs_image_ id ": " centos_7_2 _64_40G_ba se_2017022 2 . vhd ",
 " io_optimiz ed ":" optimized ",
 " release_ei p_flag ": false ,
}
```
**Response example**

```
HTTP / 1 . 1 202 Accepted<br>Public response headers
\langle Public \rangle{
     " cluster_id ": " cb95aa626a 47740afbf6 aa099b650d 7ce ",
     " request_id ": " 687C5BAA - D103 - 4993 - 884B - C35E4314A1 E1
 ",
 " task_id ": " T - 5a54309c80 282e39ea00 002f "
```
}

### <span id="page-48-0"></span>2.6.7 Add existing ECS instances to a cluster

**Add existing Elastic Compute Service (ECS) instances to a cluster.**

### **Note:**

**The system disk is replaced in the process of adding ECS instances. Therefore, back up the data in advance.**

#### Request information

**Request line (RequestLine)**

```
POST / clusters /{ cluster_id }/ attach HTTP / 1 . 1
```
#### **Request line parameter (URI Param)**

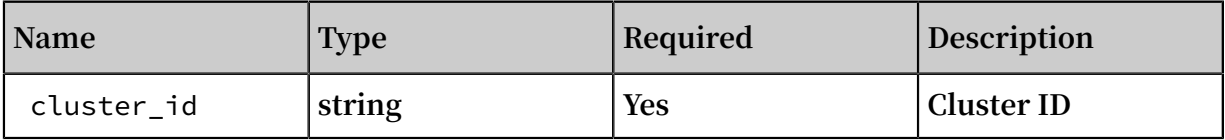

#### **Special request header (RequestHead)**

**None. See** *Public request headers***.**

#### **Request body (RequestBody)**

```
{
" password ": " password of the root account to log<br>on to the ECS instance ",
   to the ECS instance ",<br>"instances ": " the instance
 " instances ": " the instance array to be added ",
 " ecs_image_ id ": " operating system image ",
 " release_ei p_flag ": " whether to release Elastic IP (
EIP ) after configurin g the cluster "
}
```
#### **Request body explanation**

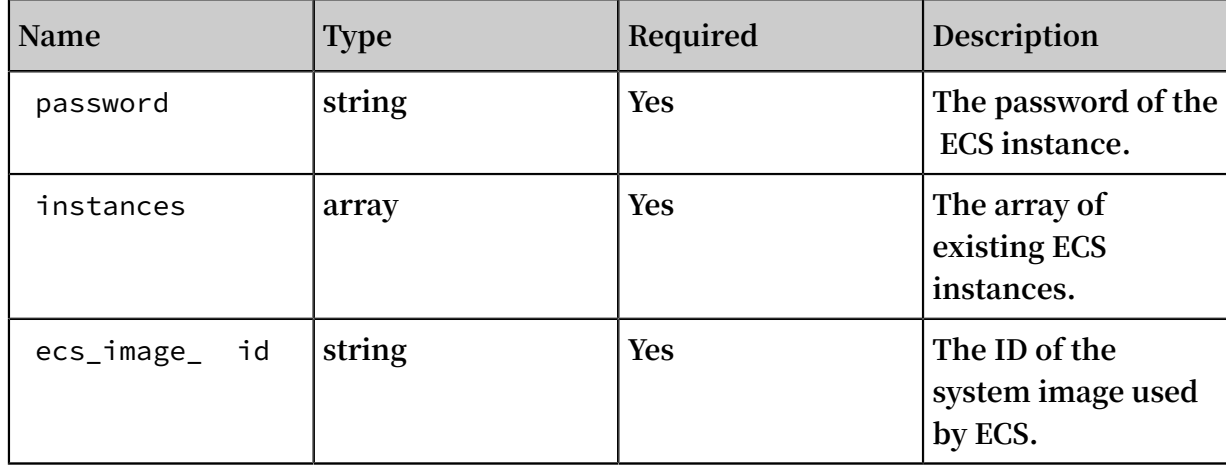

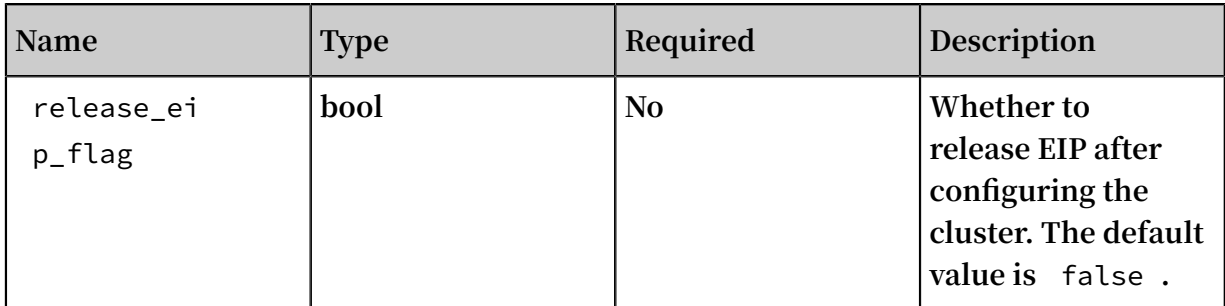

**ecs\_image\_id list**

**See** *View image list* **to obtain ecs\_image\_id list. To customize the ECS image ID of the cluster, make sure the ECS image meets the following requirements:**

- **• Operating system: Ubuntu or CentOS.**
- **• The Linux Kernel version is equal to or later than 3.18, which is used to support overlayfs and overlay network.**
- **• The** */ etc / docker / key . json* **file is deleted from the image.**

Response information

**Response line (ResponseLine)**

```
HTTP / 1 . 1 202 OK
{
     " list ": [
         {
             " code ": " 200 ",
            " instanceId ": " i - xxx "
             " message ": " successful "
         },
 {
 " code ": " 200 ",
\blacksquare instanceId ": " i - yyy ",
        " message ": " successful "<br>" message ": " successful "
 }
 ],
 " task_id ": " T - 5a544aff80 282e39ea00 0039 "
}
```
**Special response header (ResponseHead)**

**None. See** *Public response headers***.**

**Response body**

```
{
    " list ": [
       {
 " code ": " 200 ",
 " instanceId ": " i - 2zee3oiwcy oz7kwdo8bt ",
          " message ": " successful "
 },
 {
```

```
 " code ": " 200 ",
 " instanceId ": " i - 2ze0lgm3y6 iylcbtcypf ",
       " message ": " successful "
 }
 ],
 " task_id ": " T - 5a544aff80 282e39ea00 0039 "
}
```
Example

**Sample request**

```
POST / clusters / Cccfd68c47 4454665ace 07efce924f 75f / attach
 HTTP / 1 . 1
< Public request headers >
```
**Response example**

```
HTTP / 1 . 1 202 Accepted<br>Public response header >
\le Public \le response
{
    " list ": [
        {
 " code ": " 200 ",
 " instanceId ": " i - 2zee3oiwcy oz7kwdo8bt ",
            " message ": " successful "
        },
 {
 " code ": " 200 ",
 " instanceId ": " i - 2ze0lgm3y6 iylcbtcypf ",
        " message ": " successful "
 }
 ],
 " task_id ": " T - 5a544aff80 282e39ea00 0039 "
}
```
### <span id="page-50-0"></span>2.6.8 Remove nodes from clusters

**Remove nodes from container clusters according to the cluster ID and node IP address.**

Request information

**Request line (RequestLine)**

```
DELETE / clusters /{ cluster_id }/ ip /{ ip }? releaseIns tance =
true | false HTTP / 1 . 1
```
**Request line parameter (URI Param)**

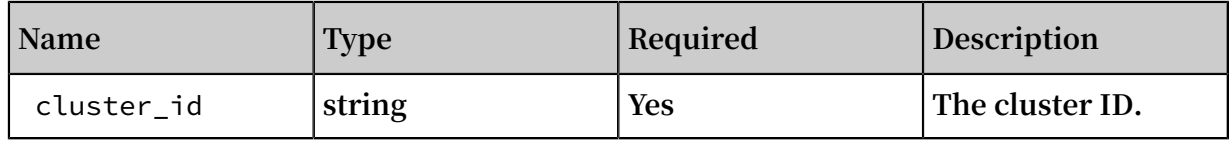

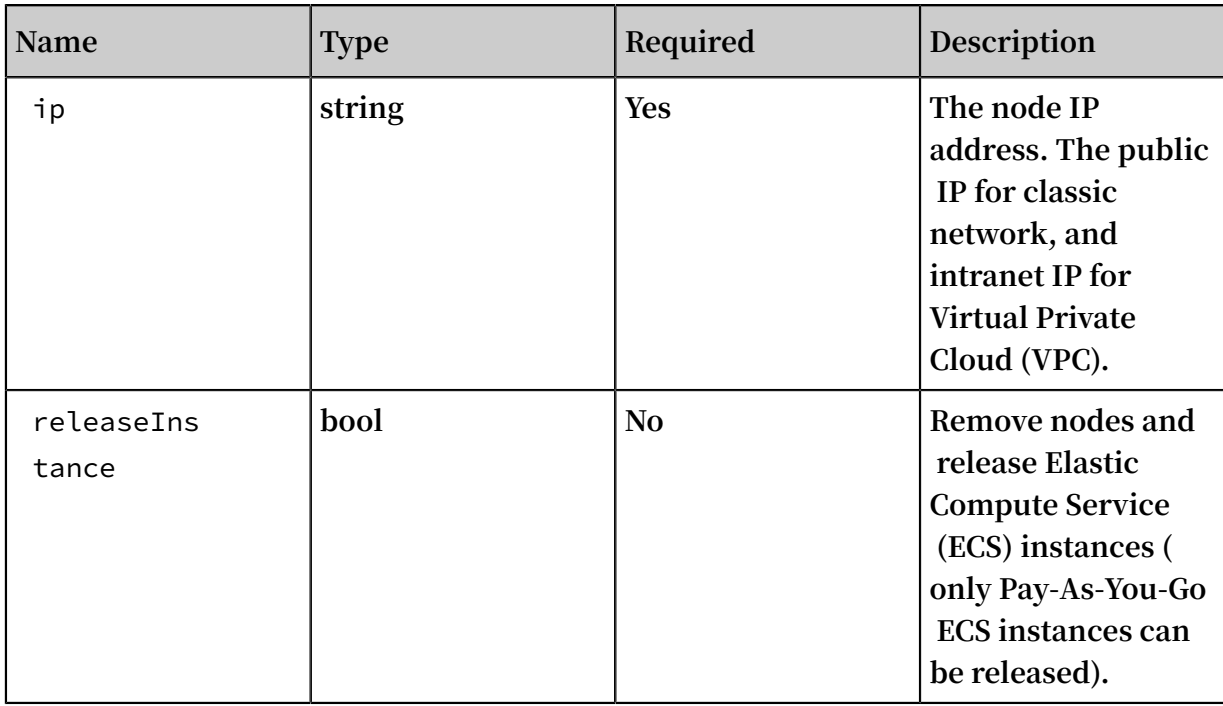

#### **Special request header (RequestHead)**

**None. See** *Public request headers***.**

**Request body (RequestBody)**

**None.** 

Response information

**Response line (ResponseLine)**

HTTP / 1 . 1 202 Accepted

**Special response header (ResponseHead)**

**None. See** *Public response headers***.**

**Response body (ResponseBody)**

**None.** 

Example

**Request example**

DELETE / clusters / Cccfd68c47 4454665ace 07efce924f 75f / ip / 10 . 1 . 0 . 123 ? releaseIns tance = false HTTP / 1 . 1 < Public request headers >

**Response example**

HTTP / 1 . 1 202 Accepted

< Public response headers >

### <span id="page-52-0"></span>2.6.9 View image list

**View the list of supported images in the currently supported regions.**

Request information

**Request line (RequestLine)**

GET / images HTTP / 1 . 1

**Special request header (RequestHead)**

**None. See** *Public request headers***.**

**Request body (RequestBody)**

**None.**

Response information

**Response line (ResponseLine)**

HTTP / 1 . 1 200 OK

**Special response header (ResponseHead)**

**None, see** *Public response headers***.**

#### **Response body**

```
{ 
   "< RegionID >": {
     " items ": [\{ " text ": "< ImageName >",
 " value ": "< ImageID >"
        },
\{ " text ": "< ImageName >",
 " value ": "< ImageID >"
 }
      ]
   }
}
```
#### **Response body explanation**

**Image format**

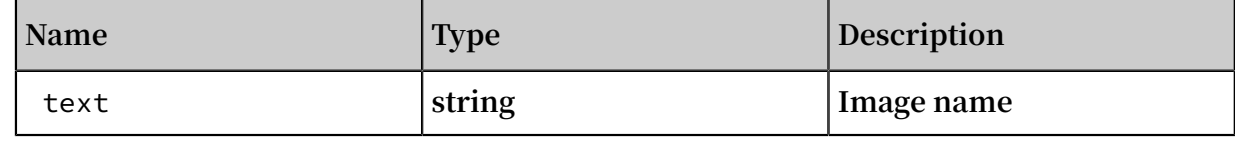

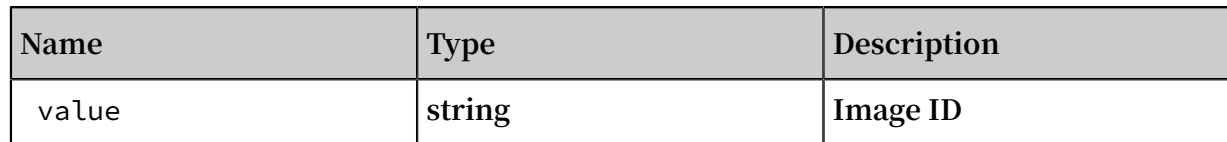

#### Example

#### **Request example**

```
GET / images HTTP / 1 . 1
< Public request headers >
```
#### **Response example**

```
HTTP / 1 . 1 200 OK
< Public response headers >
{
   " ap - northeast - 1 ": {
      " items ": [\{ " text ": " CentOS 7 . 4 64 bit ",
 " value ": " centos_7_0 4_64_20G_a libase_201
701015 . vhd "
          },
\{ " text ": " Ubuntu 16 . 04 64 bit ",
             " value ": " ubuntu_16_ 0402_64_20 G_alibase_
20170818 . vhd "
 }
       ]
 },
" ap - southeast - 1 ": {
 " items ": [
\{ " text ": " CentOS 7 . 4 64 bit ",
 " value ": " centos_7_0 4_64_20G_a libase_201
701015 . vhd "
          },
\{ " text ": " Ubuntu 16 . 04 64 bit ",
             " value ": " ubuntu_16_ 0402_64_20 G_alibase_
20170818 . vhd "
 }
 ]
 },
" ap - southeast - 2 ": \{ " items ": [
\{ " text ": " CentOS 7 . 4 64 bit ",
             " value ": " centos_7_0 4_64_20G_a libase_201
701015 . vhd "
          },
\{ " text ": " Ubuntu 16 . 04 64 bit ",
             " value ": " ubuntu_16_ 0402_64_20 G_alibase_
20170818 . vhd "
 }
 ]
 },
" ap - southeast - 3 ": {
 " items ": [
```
 $\{$  " text ": " Ubuntu 16 . 04 64 bit ", " value ": " ubuntu  $16$  0402\_64\_20 G\_alibase 20170818 . vhd " },  $\mathbf{f}$  " text ": " CentOS 7 . 4 64 bit ", " value ": " centos\_7\_0 4\_64\_20G\_a libase\_201 701015 . vhd " } ] }, " cn - beijing ": { " items ": [  $\{$  " text ": " CentOS 7 . 4 64 bit ", " value ": " centos\_7\_0 4\_64\_20G\_a libase\_201 701015 . vhd " },  $\{$  " text ": " Ubuntu 16 . 04 64 bit ", " value ": " ubuntu\_16\_ 0402\_64\_20 G\_alibase\_ 20170818 . vhd " } ] }, " cn - beijing - hpc ": { " items ": [ { " text ": " Ubuntu 16 . 04 64 bit ", " value ": " ubuntu\_16\_ 0402\_64\_20 G\_alibase\_ 20170818 . vhd " },  $\{$  " text ": " CentOS 7 . 4 64 bit ", " value ": " centos\_7\_0 4\_64\_20G\_a libase\_201 701015 . vhd " } ] }, " cn - hangzhou ": { " items ":  $\left[\begin{array}{cc} 0 & 0 \\ 0 & 1 \end{array}\right]$  $\{$  " text ": " CentOS 7 . 4 64 bit ", " value ": " centos\_7\_0 4\_64\_20G\_a libase\_201 701015 . vhd " },  $\{$  " text ": " Ubuntu 16 . 04 64 bit ", " value ": " ubuntu  $16$  0402 64 20 G alibase 20170818 . vhd " } ] }, " cn - hongkong ": { " items ": [  $\{$  " text ": " CentOS 7 . 4 64 bit ", " value ": " centos\_7\_0 4\_64\_20G\_a libase\_201 701015 . vhd " },  $\{$ " text ": " Ubuntu 16 . 04 64 bit ",

```
 " value ": " ubuntu_16_ 0402_64_20 G_alibase_
20170818 . vhd "
 }
 ]
 },
 " cn - huhehaote ": {
      " items ": [\{ " text ": " Ubuntu 16 . 04 64 bit ",
              " value ": " ubuntu_16_ 0402_64_20 G_alibase_
20170818 . vhd "
          },
\{ " text ": " CentOS 7 . 4 64 bit ",
 " value ": " centos_7_0 4_64_20G_a libase_201
701015 . vhd "
 }
 ]
 },
 " cn - qingdao ": {
 " items ": [
\{ " text ": " CentOS 7 . 4 64 bit ",
              " value ": " centos_7_0 4_64_20G_a libase_201
701015 . vhd "
          },
\{ " text ": " Ubuntu 16 . 04 64 bit ",
             " value ": " ubuntu 16 0402 64 20 G alibase
20170818 . vhd "
 }
       ]
 },
 " cn - shanghai ": {
      " items<sup>"</sup>": [
\{ " text ": " CentOS 7 . 4 64 bit ",
              " value ": " centos_7_0 4_64_20G_a libase_201
701015 . vhd "
          },
\{ " text ": " Ubuntu 16 . 04 64 bit ",
              " value ": " ubuntu_16_ 0402_64_20 G_alibase_
20170818 . vhd "
 }
       ]
 },
 " cn - shenzhen ": {
      " items ": [\{ " text ": " CentOS 7 . 4 64 bit ",
              " value ": " centos_7_0 4_64_20G_a libase_201
701015 . vhd "
          },
\{ " text ": " Ubuntu 16 . 04 64 bit ",
              " value ": " ubuntu_16_ 0402_64_20 G_alibase_
20170818 . vhd "
 }
 ]
 },
 " cn - zhangjiako u ": {
       " items ": [
          {
```

```
" text ": " CentOS 7 . 4 64 bit ",
              " value ": " centos_7_0 4_64_20G_a libase_201
701015 . vhd "
          },
\{ " text ": " Ubuntu 16 . 04 64 bit ",
              " value ": " ubuntu_16_ 0402_64_20 G_alibase_
20170818 . vhd "
 }
 ]
 },
 " eu - central - 1 ": {
       " items ": [
\{ " text ": " CentOS 7 . 4 64 bit ",
 " value ": " centos_7_0 4_64_20G_a libase_201
701015 . vhd "
          },
\{ " text ": " Ubuntu 16 . 04 64 bit ",
              " value ": " ubuntu_16_ 0402_64_20 G_alibase_
20170818 . vhd "
 }
       ]
 },
 " us - east - 1 ": {
       " items ": [
\{ " text ": " CentOS 7 . 4 64 bit ",
              " value ": " centos_7_0 4_64_20G_a libase_201
701015 . vhd "
          },
\{ " text ": " Ubuntu 16 . 04 64 bit ",
              " value ": " ubuntu_16_ 0402_64_20 G_alibase_
20170818 . vhd "
 }
       ]
 },
 " us - west - 1 ": {
 " items ": [
\{ " text ": " CentOS 7 . 4 64 bit ",
              " value ": " centos_7_0 4_64_20G_a libase_201
701015 . vhd "
          },
\{ " text ": " Ubuntu 16 . 04 64 bit ",
             " value ": " ubuntu 16 0402 64 20 6 alibase
20170818 . vhd "
 }
       ]
    }
}
```
#### <span id="page-56-0"></span>2.6.10 Reset a node

**Reset a node in the cluster.**

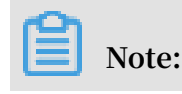

**The system disk is replaced when the node is being reset. Therefore, back up the data in advance.**

#### Request information

#### **Request line (RequestLine)**

```
POST / clusters /{ cluster_id }/ instances /{ instance_i d }/ reset
 HTTP / 1 . 1
```
#### **Request line parameter (URI Param)**

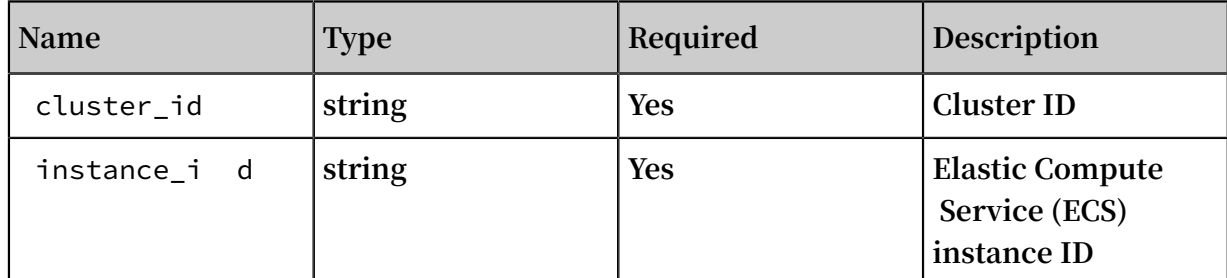

#### **Special request header (RequestHead)**

**None. See** *Public request headers***.**

#### **Request body (RequestBody)**

```
{
 " password ": " password of the root account to log
 on to the Elastic Compute Service ( ECS ) instance ",
 " ecs_image_ id ": " operating system image ",
 " release_ei p_flag ": " whether to release Elastic IP (
EIP ) after configurin g the cluster "
}
```
#### **Request body explanation**

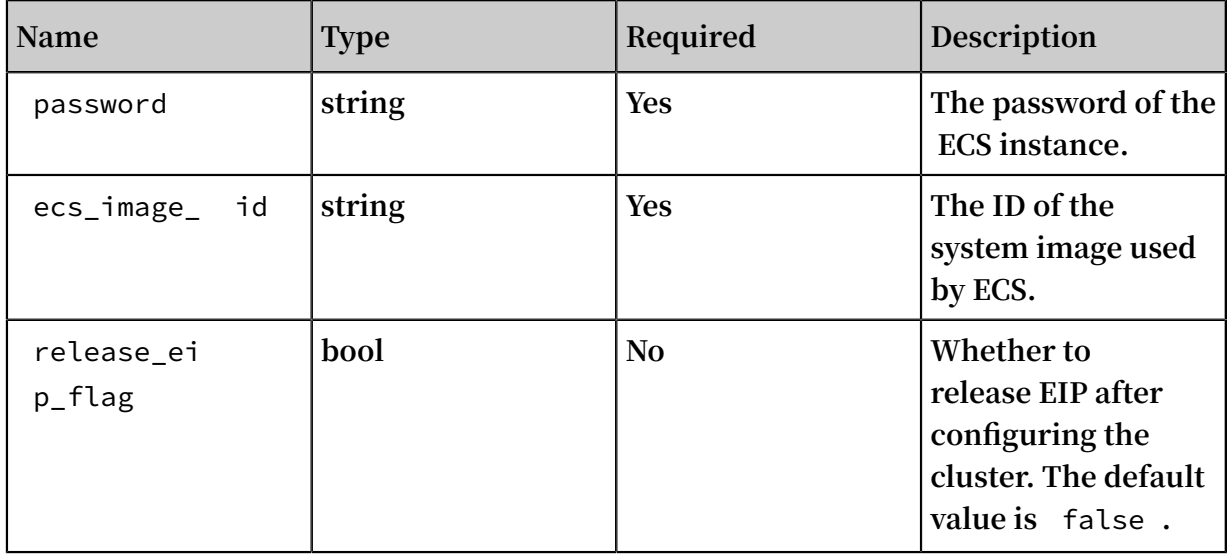

#### **ecs\_image\_id list**

**See** *View image list* **to obtain the ecs\_image\_id list. To customize the ECS image ID of the cluster, make sure the ECS image meets the following requirements:**

- **• Operating system: Ubuntu or CentOS.**
- **• The Linux Kernel version is equal to or later than 3.18, which is used to support overlayfs and overlay network.**
- **• The** */ etc / docker / key . json* **file is deleted from the image.**

#### Response information

**Response line (ResponseLine)**

HTTP / 1 . 1 202 OK

**Special response header (ResponseHead)**

**None. See** *Public response headers***.**

**Response body (ResponseBody)**

```
{
 " cluster_id ": " string ",
 " request_id ": " string ",
 " task_id ": " string "
}
```
#### Example

**Request example**

```
POST / clusters / Cccfd68c47 4454665ace 07efce924f 75f /
instances / i - xx / reset HTTP / 1 . 1
< Public request headers >
```
**Response example**

```
HTTP / 1 . 1 202 Accepted<br>Public response headers >
< Public response
{
     " cluster_id ": " c2ac959c94 acc4e86aca 4e68bdf7c1 987 ",
     " request_id ": " B145E765 - 2800 - 40E5 - 9167 - 9E999574AB F8
 ",
 " task_id ": " T - 5a544d2b96 45f75f2e00 003d "
```
}

### <span id="page-59-0"></span>2.7 Triggers

### <span id="page-59-1"></span>2.7.1 Triggers

#### Introduction

**A trigger is an API provided by Container Service for simple and fast redeployment and resource scaling.**

**The strict authentication is needed because standard APIs must guarantee the security. However, in scenarios where an API is integrated with a third-party system (for example, Jenkins or other continuous integration CI/CD system), the required permissions are limited, for example, messaging only. Therefore, to guarantee the security and convenience, APIs that have partial authentication policies and can be flexibly called are widely applied in scenarios requiring continuous integration and delivery.**

**Currently, Container Service provides redeployment trigger and resource scaling trigger.**

**• Redeployment trigger**

**You can integrate your APIs with your monitoring system and redeploy your applications when the system has exceptions. You can also integrate your APIs with container Hub, and then the application can be automatically redeployed by using the latest image after the new image is constructed.**

**• Resource scaling trigger**

**You can call the resource scaling trigger to realize container scaling.**

#### Create a trigger

#### **Procedure**

- **1. Log on to the** *[Container](https://cs.console.aliyun.com/#/overview/all) Service console***.**
- **2. Click Applications in the left-side navigation pane.**
- **3. Select the cluster in which the application resides from the Cluster list.**

**4. Click the application name. name.**

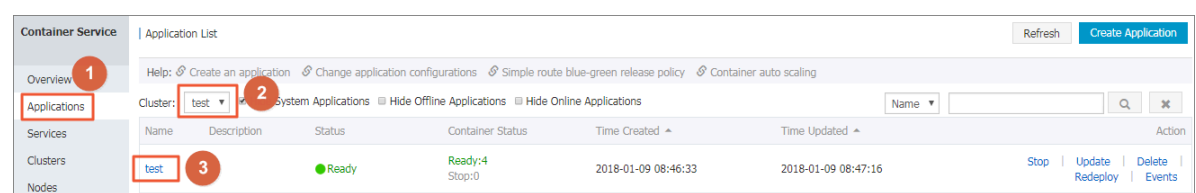

**5. Click Create Trigger in the upper right corner.**

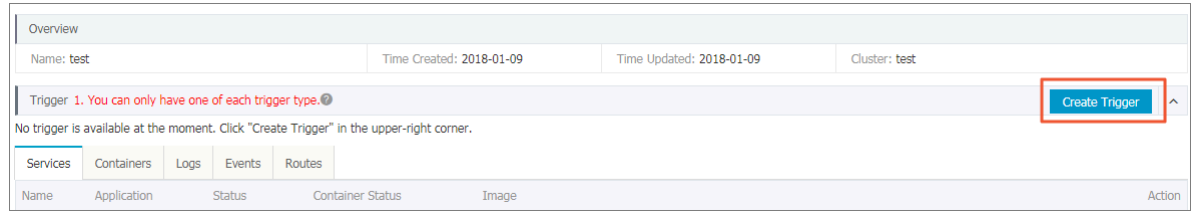

- **6. The Create Trigger dialog box appears. Select Redeploy or Resource Scaling from the Action list and then click Confirm.**
	- **• Redeploy**

**If you have Write permission to the image used by the application, you can select the Associated with Image Update check box. Then, the application can be automatically redeployed by using the latest image after the new image is constructed. Associated with Image Update check box. Then, the application can be automatically redeployed by using the latest image after the new image is constructed.**

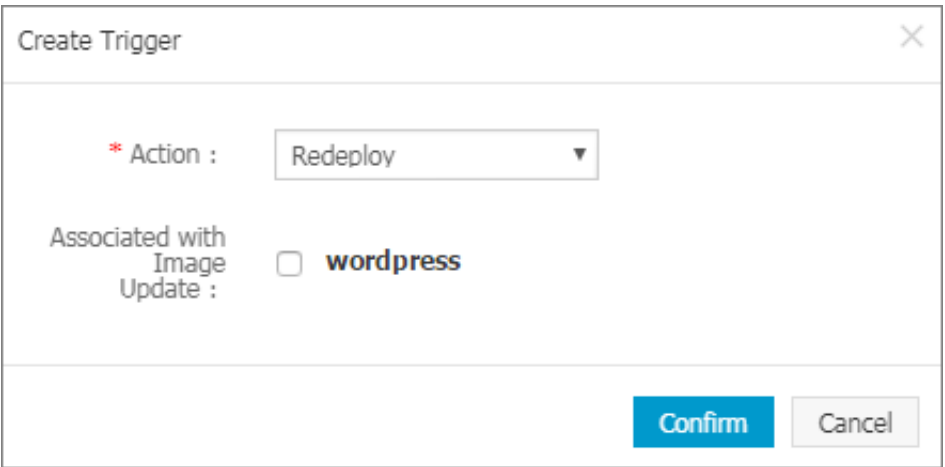

#### **• Resource scaling**

**Select the service that needs to set the resource scaling trigger from the Service list.**

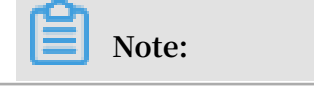

#### **To use the resource scaling trigger, upgrade the cluster Agent to the latest version.**

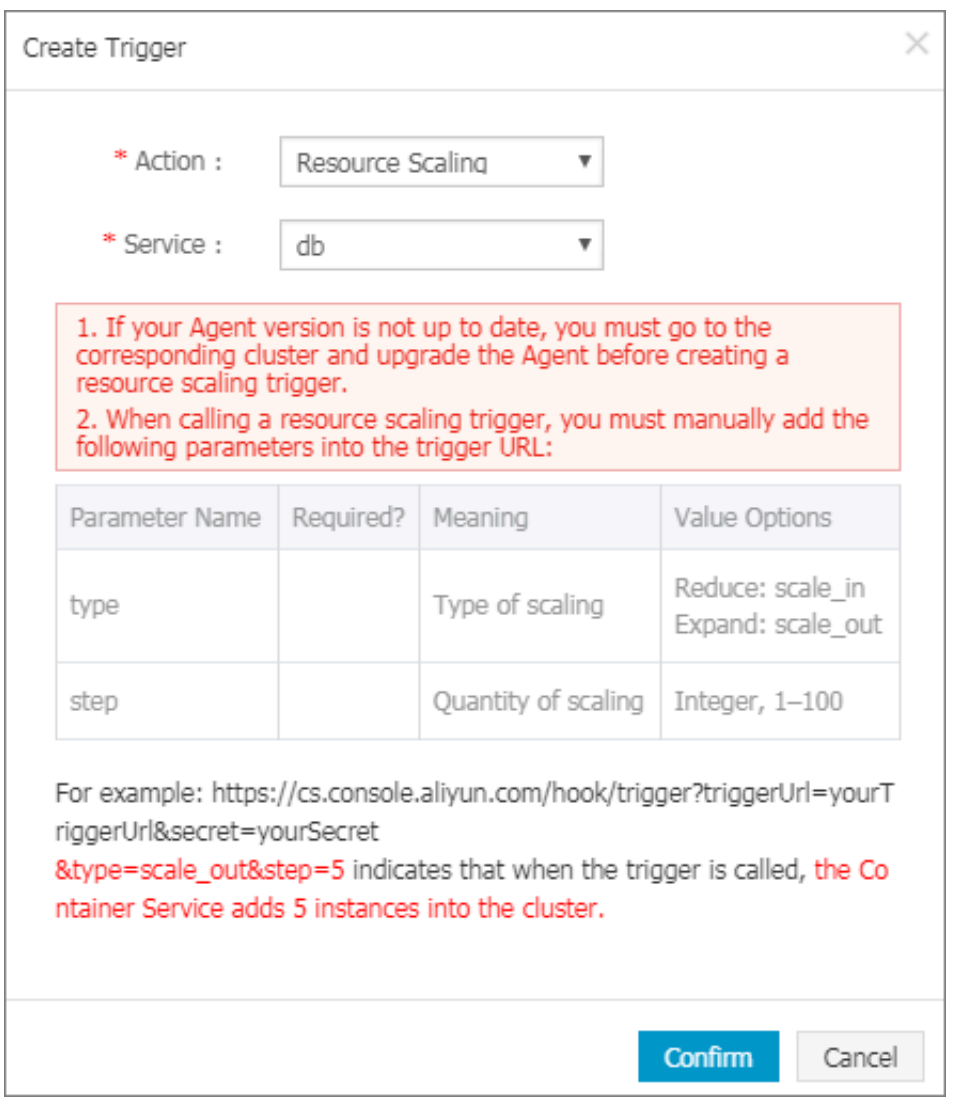

#### **The generated trigger address is the API address.**

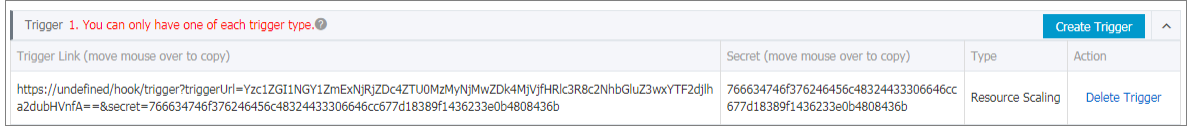

#### Subsequent operations

**You can call the trigger by using a third-party integration system or a GET or POST request. For example, you can run the** CURL **command to call the trigger.**

**Call the redeployment trigger:**

```
curl ' https :// cs . console . aliyun . com / hook / trigger
? triggerUrl = YzI4YTk5Nz FkZWZkYzQ2 MTJiOWZkNT M1MzY2ZDU1
M2NifGNvbG xlY3RkLWJl bmNobWFya3 xyZWRlcGxv eXwxOGlxbj
```
#### c1Z25uMmVz fA ==& secret = 44586c6b46 6352395143 584c397065 4ff5323d25 09d546fdc1 b33054b092 8da8 '

#### **Call the resource scaling trigger:**

## **Note:**

**When calling the resource scaling trigger, manually add the following parameters to the trigger URL.**

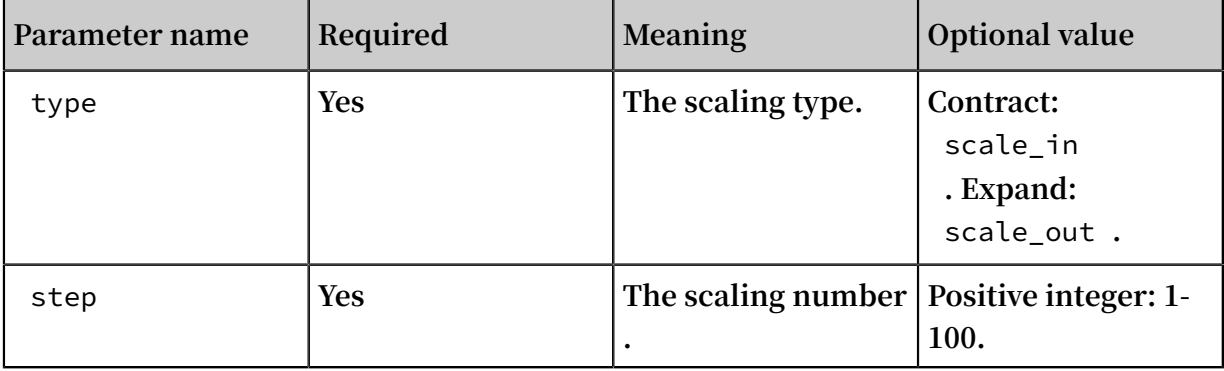

**For example, calling the following trigger will add five containers to the service.**

curl ' https :// cs . console . aliyun . com / hook / trigger ? triggerUrl = Y2IxZjI5Yz hhYjIwMzRl MjBiYjc2OG UzYTlmZDgy NDAyfHdvcm RwcmVzcy10 ZXN0fHNjYW xpbmd8MTkz ZmEyMXFwZX VwMXw =& secret = 5337414272 4e4e4a626f 664a313131 556e62c671 6cd0d97d09 6900b3ad42 a9ad & type = scale\_out & step = 5 '